## **Introduction à android**

Sources :

Site : <https://developer.android.com/>

Livre « Android Programming the big nerd ranch guide » de B. Philips et B. Hardy Cours de Jean-Michel Douin (CNAM) Cours de Michael Laguerre

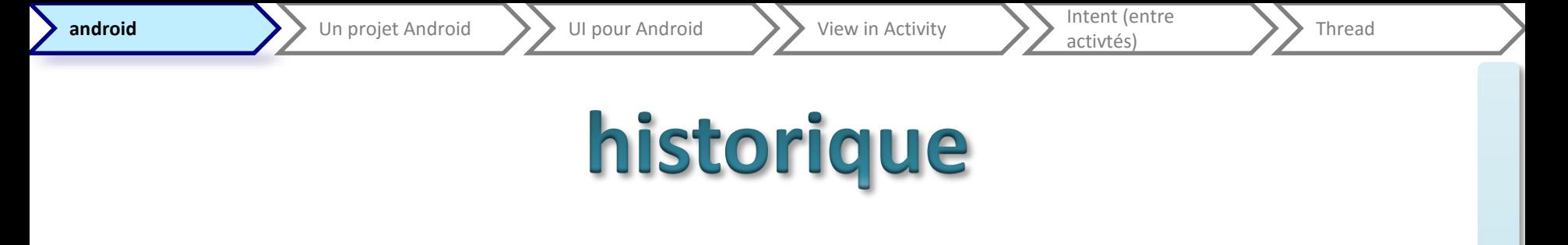

- <http://www.openhandsetalliance.com/>
- <http://www.android.com/>

- Diverses versions (1.x à 4.4 KitKat, 5 lollipop)
	- Créé en 2007
	- Nom de sucrerie
	- 3.X version pour tablette
	- Fusion en 4.x

# Généralité sur android

- OS « smartphone » en tête
	- [http://en.wikipedia.org/wiki/Mobile\\_operating\\_sy](http://en.wikipedia.org/wiki/Mobile_operating_system) stem
	- En résumé : android gagne des parts…
	- 83.1% des smartphones / 54.9% des téléphones
	- Sur d'autres devices
- Evolution rapide des API/SDK/nom de sucrerie
	- Quelle(s) cible(s) pour votre application ?
	- Hétérogénéité des versions d'OS

# Android, vue générale

- Les plus
	- Système open-source
	- Accès plus en profondeur au matériel en comparaison avec l'iPhone
	- Disponible sur une grande variété de devices
	- Peut être modifié pour s'adapter à un nouveau matériel
- Les moins
	- Nature open-source
		- Tous les constructeurs et intégrateurs ajoutent leurs touches personnelles
		- Très grande inertie dans les mises à jour (téléphones encore en 1.X fin 2012)
	- Hétérogénéité des plateformes
		- Exemple: mon téléphone…

TIM 2015-2016 **2015-2016**

*D'après le cours de Michael Laguerre*

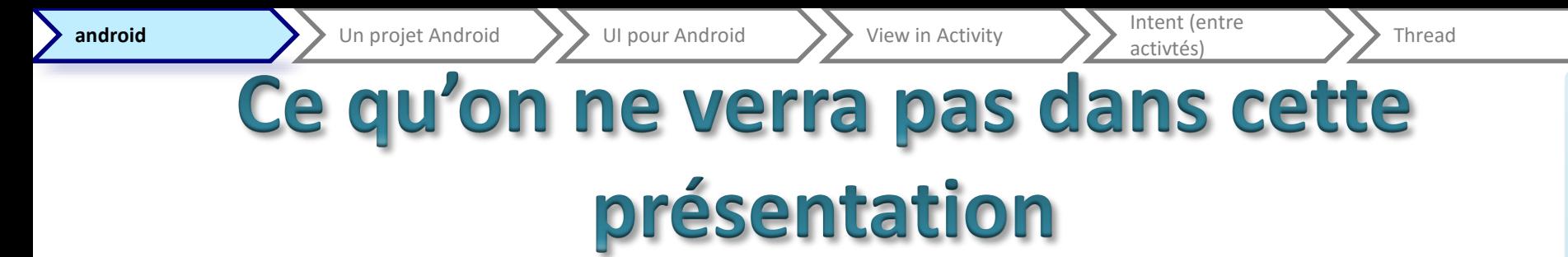

- Pas de gestion des différentes versions, des différents dispositifs
- Pas de transition
- Pas de programmation « système » ou « native »
- Pas de programmation pour smartphone
- Pas de « web apps »
- Pas d'open gl

## **Installation et outils**

- Il faut un sdk :<https://developer.android.com/sdk/>
- Il vaut mieux un Ide
	- Sinon en ligne de commande…
	- Android Studio
		- 0.4.6 début mars 2014
		- 1.03 fin janvier 2015
		- 1.4 beta fin septembre
	- Ou Eclipse (plus ancien)
- un émulateur
	- Celui fournit dans le sdk ou
	- <http://www.genymotion.com/>
- Ou un dispositif
	- Éventuellement besoin de driver…

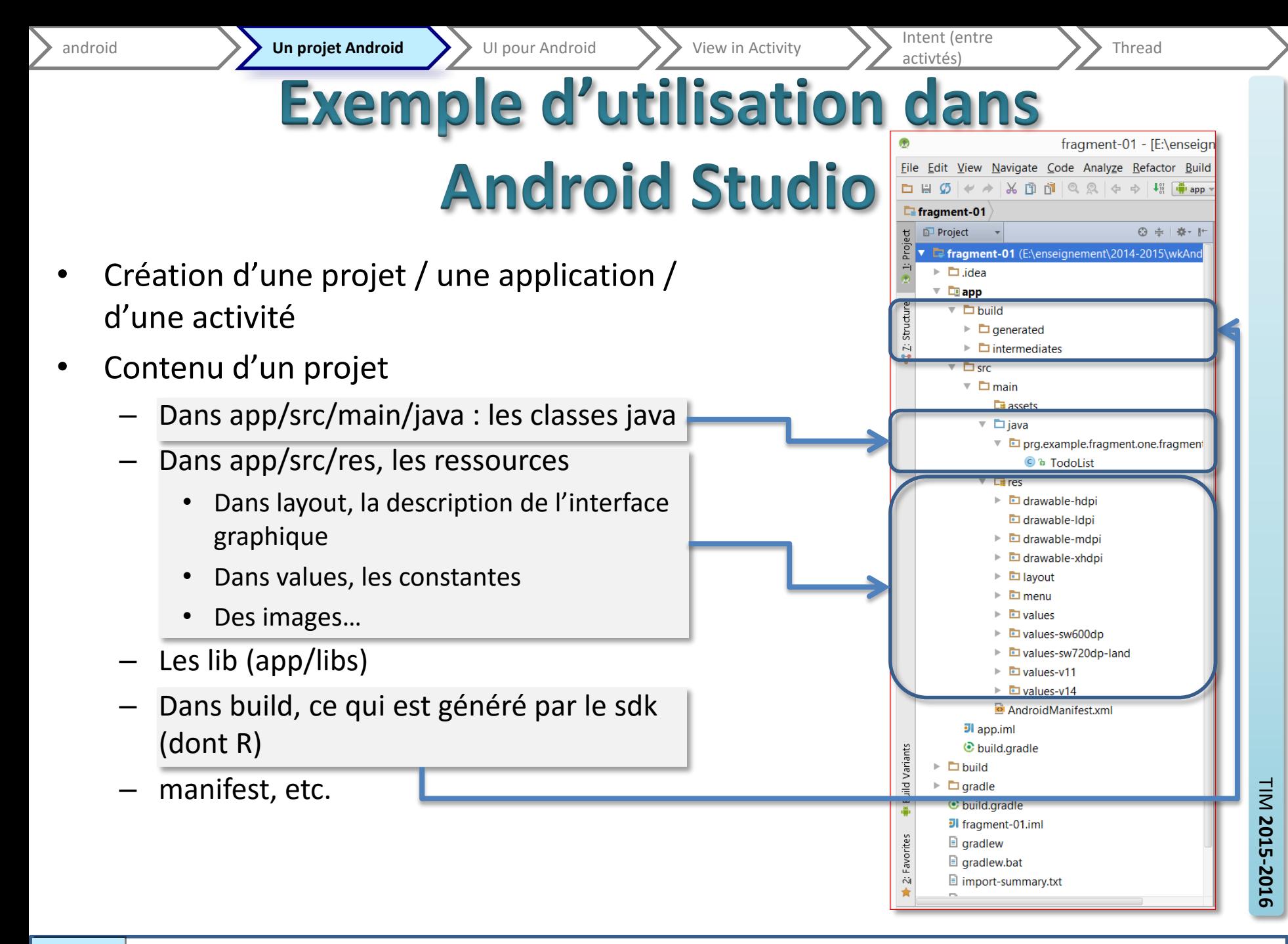

Intent (entre<br>activtés) Thread

◎ ≑ 孝· 』

### **Autres vues dans Android Studio**

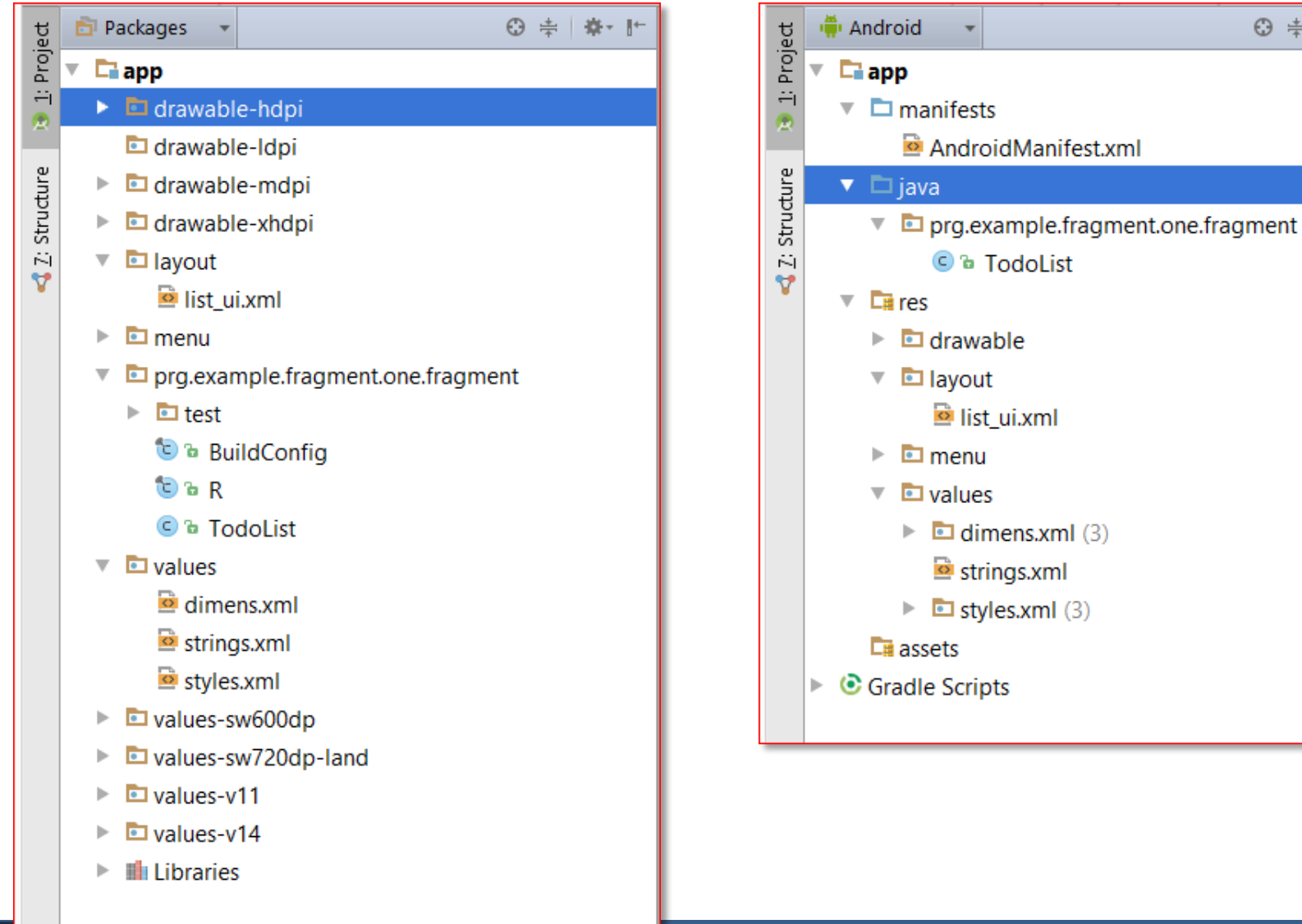

**}**

### Interface définie en XML

#### **public class MainActivity extends Activity {**

#### @Override

```
protected void onCreate(Bundle 
savedInstanceState) {
        super.onCreate(savedInstanceState);
        setContentView(R.layout.activity_main);
        View v = findViewById(R.id.relative);
           // ...
           }
```
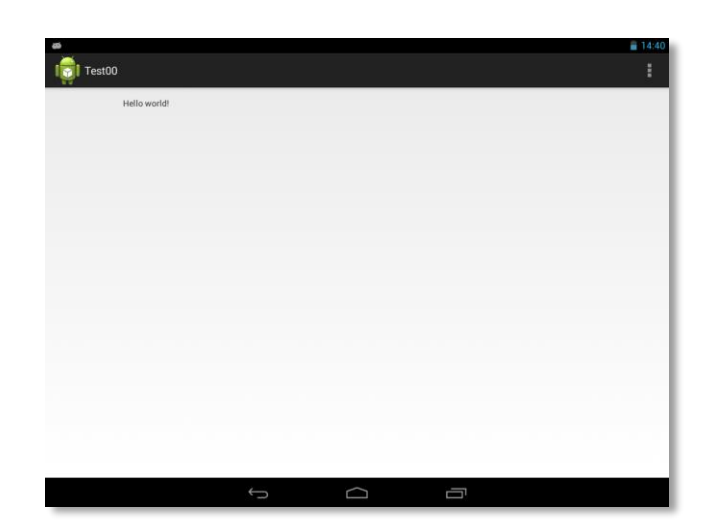

#### <RelativeLayout

```
xmlns:android="http://schemas.android.com/apk/res/android"
   xmlns:tools="http://schemas.android.com/tools"
```
android:id=*"@+id/relative"*

android:layout\_width=*"match\_parent"* android:layout\_height=*"match\_parent"*

android:paddingBottom=*"@dimen/activity\_vertical\_margin"* android:paddingLeft=*"@dimen/activity\_horizontal\_margin"* android:paddingRight=*"@dimen/activity\_horizontal\_margin"* android:paddingTop=*"@dimen/activity\_vertical\_margin"* tools:context=*".MainActivity" >*

#### <TextView

```
android:layout_width="wrap_content"
android:layout_height="wrap_content"
android:text="@string/hello_world" />
```

```
</RelativeLayout>
```
# Mais où est mon sysout?

- Dans la console appelée LogCat
- Privilégier Log.println(*niveau*, *tag*, *message*);
	- Filtrage par niveau
	- Filtrage par tag
	- Lieux de tous les messages textuels

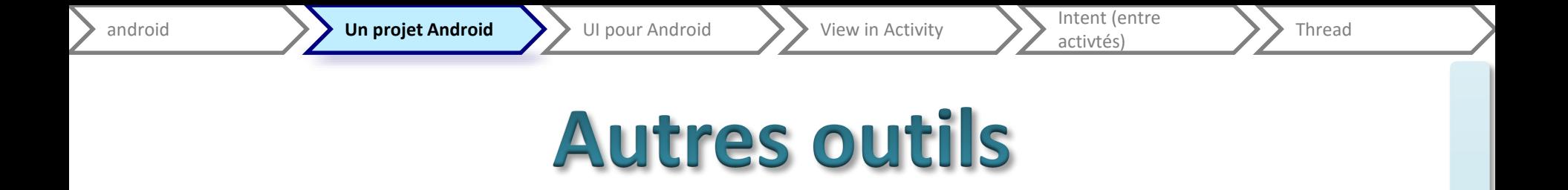

• Autres vues pour android :

– Device (capture, stop)

• Autre outils : monitor (dans sdk)

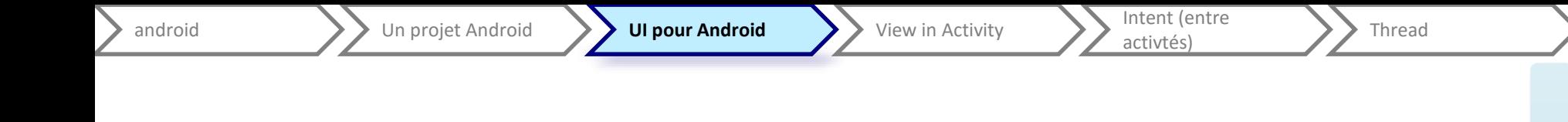

## Interface graphique avec android

Étape 1 : une seule activité, exécution dans une même unité de temps, pas de rotation…

android **Intent (entre UI pour Android Intent (entre UI pour Android Intent (entre UI de Link Continued Intent<br>
android Intent (entre UI de Link Continued Intent (entre UI de Link Continued Intent Continued Intent Continue** Intent (entre<br>activtés) Thread

### Les éléments de l'interface graphique

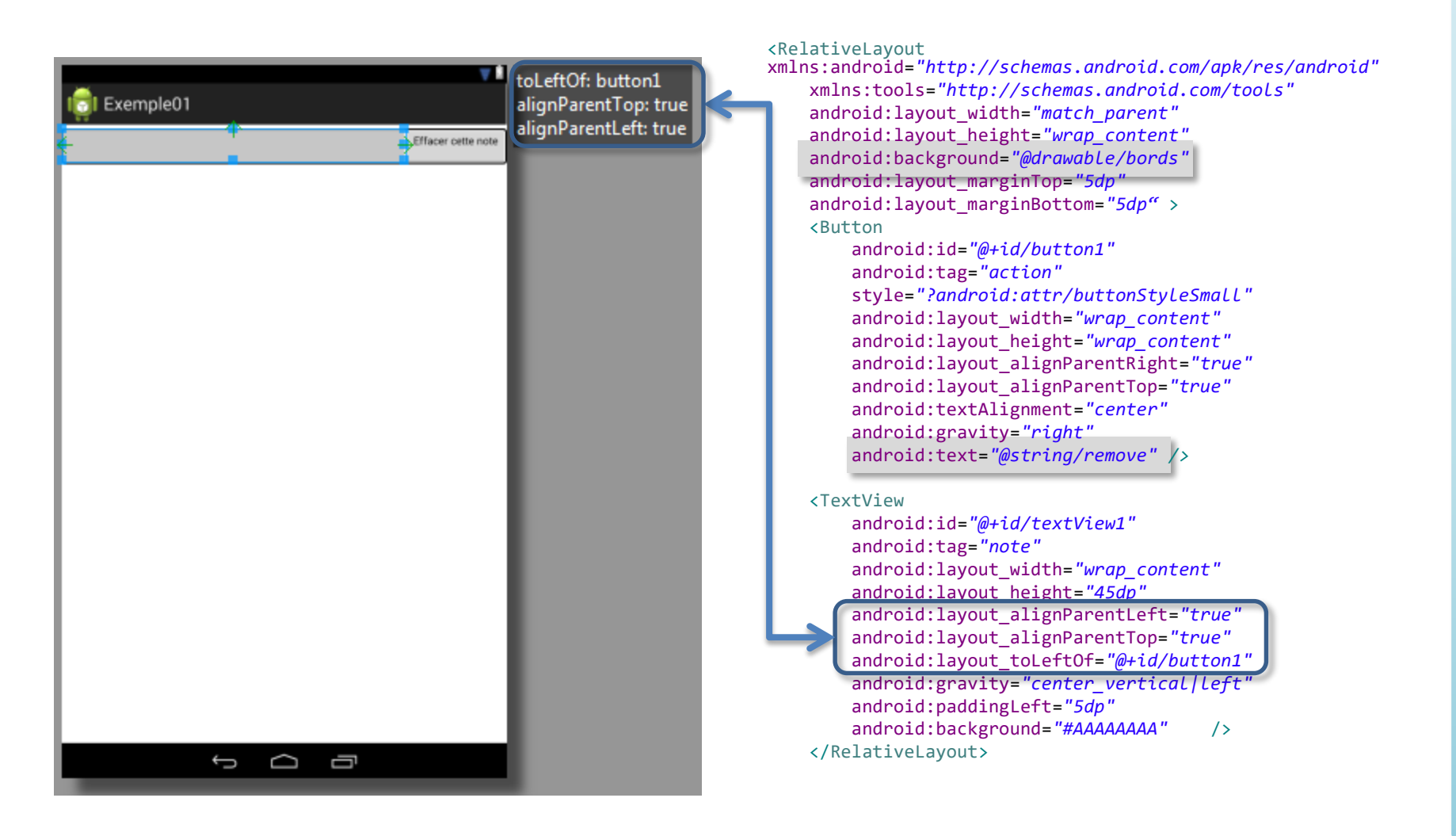

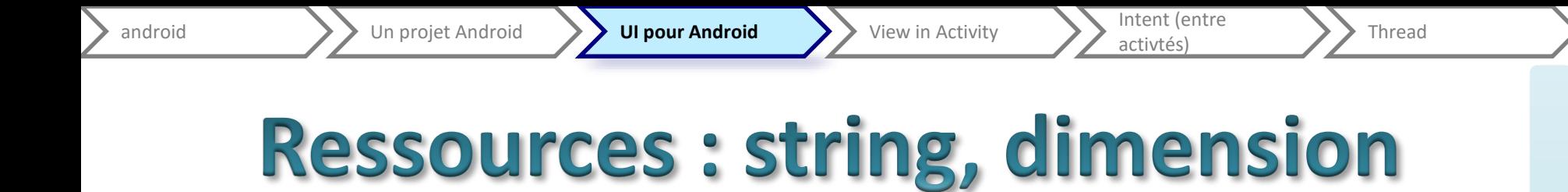

- xml avec la racine <ressources> et des enfants <string> ou <dimen>
	- Attribut name pour la désignation dans *"@string/un\_name" ou "@dimen/un\_autre\_name"*
	- <string name=*"remove">Effacer cette note</string>*

### *Ou*

<dimen name= *"padding\_liste\_hor">10dp</dimen>*

- dp (ou dip) : density-independent pixel
	- $-1$  dp =  $1/160$ <sup>ième</sup> d'un pouce (inch) sur l'écran
	- s'adapte à la résolution

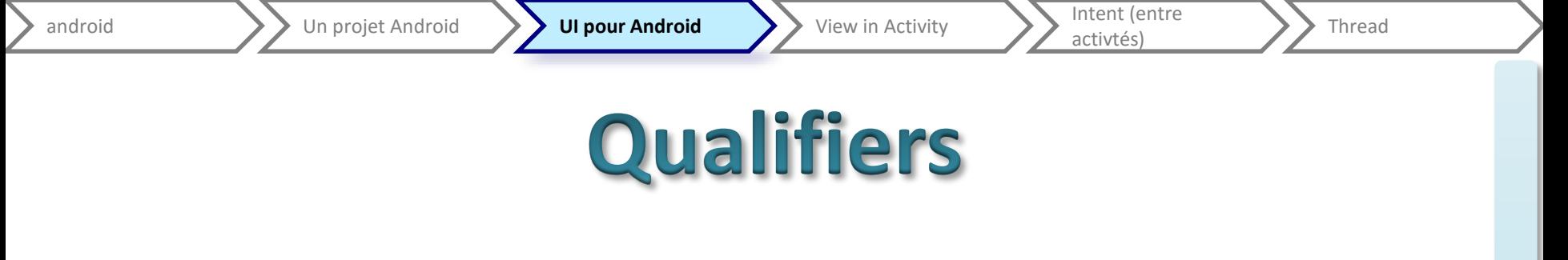

- [http://developer.android.com/guide/topics/resources/](http://developer.android.com/guide/topics/resources/providing-resources.html) providing-resources.html
- Définissent les noms des ressources (dossiers) et les variations possibles. D'abord pour la lang (optionnel) -en / -fr / -fr-rFr / -fr-rCa / etc. puis, pour l'orientation -port / -land puis, pour la résolution (screen pixel density) -ldpi / -mdpi / -hdpi / -xhdpi / etc. ou -w720dp (largueur minimal) / etc. ou…

### Ressources : drawable

- Image
	- Ex : android:icon=*"@drawable/ic\_launcher" pour le manifeste*
- shape

```
<shape xmlns:android="http://schemas.android.com/apk/res/android"
       android:shape="rectangle"
       android:id="@+id/bords"
```

```
\geq
```

```
<corners
    android:topRightRadius="4dp"
    android:topLeftRadius="4dp"
    android:bottomRightRadius="4dp"
    android:bottomLeftRadius="4dp" />
<stroke
    android:width="2dp"
    android:color="@android:color/black" />
```

```
</shape>
```
## View : classe de base

- Brique de base de l'interface graphique
- Pakage [android.view](https://developer.android.com/reference/android/view/package-summary.html)
- [https://developer.android.com/reference/android/view/Vie](https://developer.android.com/reference/android/view/View.html) w.html
- Occupe un rectangle à l'écran (*draw* et *event*)
- Création (et ajout) par xml ou par code
- Appartenance à un arbre
	- Liste de propriétés
		- Parfois compliqué de retrouver l'équivalent du code par rapport aux attributs xml
		- Liées au type de View et au layout…
	- *Listeners* (chaque vue peut s'auto écouter)
		- Surcharge de onTouchEvent ou setOnTouchListener

Intent (entre

### View : classe de base

- id dans le xml (création, d'où le +)
	- Attribut de la balise
	- android: $id="@+id/my$  button"
	- Utilisation dans une activité : findViewById(R.id.my button); // retourne une View, potentiellement à "caster"
- Tag dans le xml (même principe que id)
	- android:tag=*"action"*
	- Méthode findViewWithTag("*nom\_de\_tag*"); de View (retourne une View)
- Taille (en pixel)
	- [getMeasuredWidth\(\)](https://developer.android.com/reference/android/view/View.htmlgetMeasuredWidth()) and [getMeasuredHeight\(\)](https://developer.android.com/reference/android/view/View.htmlgetMeasuredHeight()) pour la taille désirée
	- [getWidth\(\)](https://developer.android.com/reference/android/view/View.htmlgetWidth()) and [getHeight\(\)](https://developer.android.com/reference/android/view/View.htmlgetHeight()) pour la taille actuelle (peut être nulle…)
	- Il existe aussi une taille min et max
- Marge interne (padding) (en pixel)
	- [setPadding\(int, int, int, int\)](https://developer.android.com/reference/android/view/View.htmlsetPadding(int, int, int, int))
	- [getPaddingLeft\(\)](https://developer.android.com/reference/android/view/View.htmlgetPaddingLeft()), [getPaddingTop\(\)](https://developer.android.com/reference/android/view/View.htmlgetPaddingTop()), [getPaddingRight\(\)](https://developer.android.com/reference/android/view/View.htmlgetPaddingRight())[,getPaddingBottom\(\)](https://developer.android.com/reference/android/view/View.htmlgetPaddingBottom())
	- Différence entre le set et les get s'il y a des scrollbars
- Etc.
- Marge externe (margin) : dans ViewGroup (container-layout)

# **ViewGroup / Les layouts**

- Héritage de View
- Nœuds de l'arbre « graphique »
- Désigne à la fois un container et l'organisation à l'intérieur de celui-ci
- Création par code (new …)
	- Méthode(s) addView dont :
		- [addView](https://developer.android.com/reference/android/view/ViewGroup.htmladdView(android.view.View))[\(View](https://developer.android.com/reference/android/view/View.html) child)
		- [addView](https://developer.android.com/reference/android/view/ViewGroup.htmladdView(android.view.View, int))[\(View](https://developer.android.com/reference/android/view/View.html) child, int index)
		- [addView](https://developer.android.com/reference/android/view/ViewGroup.htmladdView(android.view.View, android.view.ViewGroup.LayoutParams))[\(View](https://developer.android.com/reference/android/view/View.html) child, [ViewGroup.LayoutParams](https://developer.android.com/reference/android/view/ViewGroup.LayoutParams.html) params)
- Création dans le xml
	- Balise englobante
	- Méthode public void **setContentView** (int layoutResID) de la classe Activity
	- C.f. fragment

# **ViewGroup / Les layouts**

- Chaque Layout à sa classe interne ViewGroup.LayoutParams
	- Instanciation à faire (c.f. plus loin)
	- Ou déduit du xml (et des attributs des balises des Views inclues)
	- De base : la dimension width et height
		- MATCH\_PARENT (anciennement FILL\_PARENT) : aussi grand que le parent, moins le padding
		- WRAP\_CONTENT : sa taille désirée (+ padding)
		- Une dimension (généralement en dp)
	- + des propriétés en fonction du layout
- Position (location) d'une View (en pixel) : getTop(), getLeft(), getRight() et getBottom()
- Margin
	- [https://developer.android.com/reference/android/view/ViewGroup.M](https://developer.android.com/reference/android/view/ViewGroup.MarginLayoutParams.html) arginLayoutParams.html

## Linear Layout

- Alignement vertical ou horizontal
- Ajout dans l'ordre (indexation)
- **android:gravity**

•

- **android:orientation**
- android:weightSum
- **setGravity(int**)
- **setOrientation(int**)
	- Φ

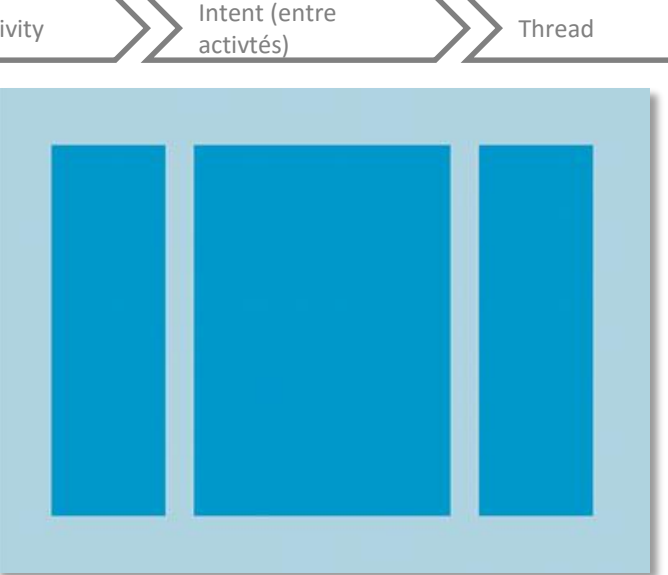

- Constante de [Gravity](https://developer.android.com/reference/android/view/Gravity.html)
- Constante HORIZONTAL ou VERTICAL
- Le maxium de la somme des poids
- [android.widget.LinearLayout.LayoutParams](https://developer.android.com/reference/android/widget/LinearLayout.LayoutParams.html)
	- android: layout gravity : positionnement (centrage) du contenu de la view (enfant), plusieurs valeurs possibles (avec des | )
	- android: layout weight : poids (un entier) donnés au vue pour se répartir l'espace exédant
		- si un seul à un poids, c'est le seul à grandir,
		- Sinon, répartition de l'espace au prorata des poids

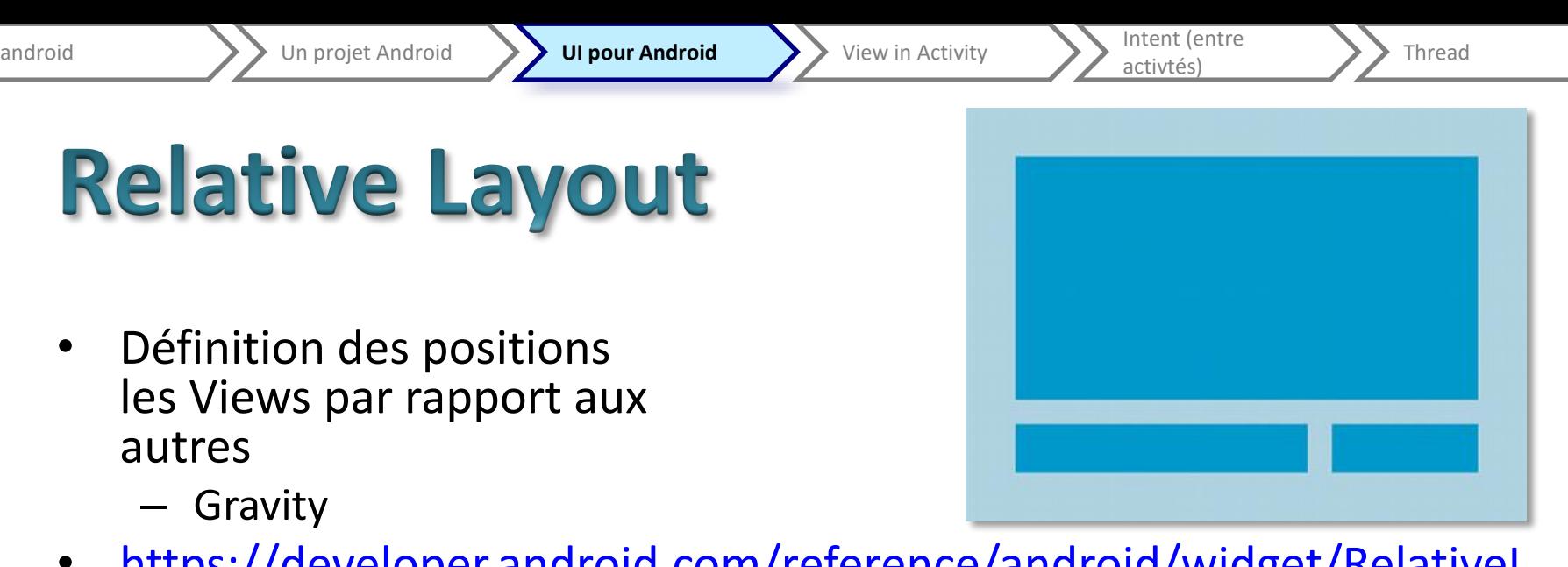

- [https://developer.android.com/reference/android/widget/RelativeL](https://developer.android.com/reference/android/widget/RelativeLayout.LayoutParams.html) ayout.LayoutParams.html
	- Propriété « prédicat », par exemple : android: layout alignParentTop (si vrai, le haut de la View est aligné sur le haut de relative layout ) ; ou

android: layout centerVertical (si vrai, la View est centrée dans le relative layout)

– Propriété qui fait référence à (id), par exemple, android: layout below (pour positionner en dessous) ; ou

android: layout to RightOf (pour positionner à droite de )

D

activités)

### Les autres layout

### $\Box$  Layouts  $\Box$  FrameLayout LinearLayout (Horizontal)

 $\exists$  LinearLayout (Vertical)

**Edentifier Table Layout** 

**III** TableRow

GridLayout

**El RelativeLayout** 

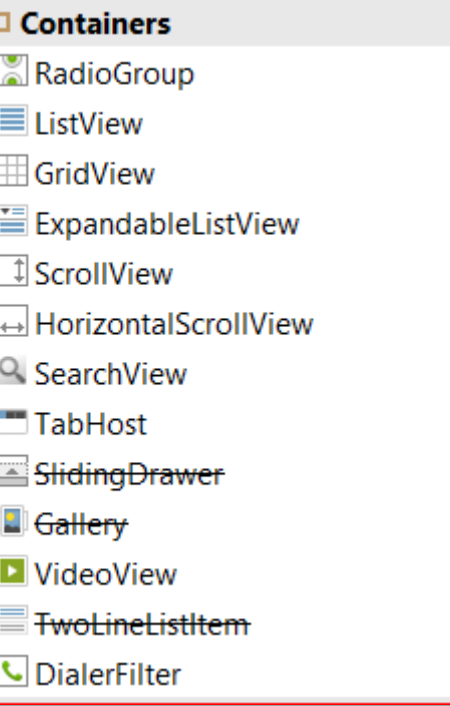

TIM 2015-2016 **2015-2016**

Intent (entre<br>activtés) Thread

## Les différents widgets : form

- Toutes une collections de boutons
- **Button** 
	- Avec texte ou ImageButton ou les 2 avec un drawable par exemple à gauche du texte (android:drawableLeft="@drawable/image")
	- android:onClick permet de donner le nom d'une méthode m de signature m(View v) qui sera appelée lorsqu'on appuiera sur le bouton
- RadioButton
	- un RadioGroup (LinearLayout vertical par défaut)
	- Méthode avec une view en paramètre définie par android:onClick ou par setOnClickListener
		- boolean checked = ((RadioButton) view).isChecked();
		- switch(view.getId())
- SeekBar (slider) …

#### **Widgets** Ab Plain TextView All Large Text Ab Medium Text Ab Small Text <sup>OK</sup> Button <sup>OK</sup> Small Button RadioButton  $\triangledown$  CheckBox **B** Switch  $\Box$  ToggleButton ImageButton **MageView** - ProgressBar (Large) - ProgressBar (Normal) - ProgressBar (Small) - ProgressBar (Horizontal) "<sup>o</sup>" SeekBar **★ RatingBar ≤Spinner O** WebView

Intent (entre<br>activtés) **Thread** 

## Les différents widgets : text

- Différente variété avec différents claviers… sans autres vérifications
- Pour autocomplétion : https://developer.andro [id.com/reference/andro](https://developer.android.com/reference/android/widget/AutoCompleteTextView.html) id/widget/AutoComplet eTextView.html

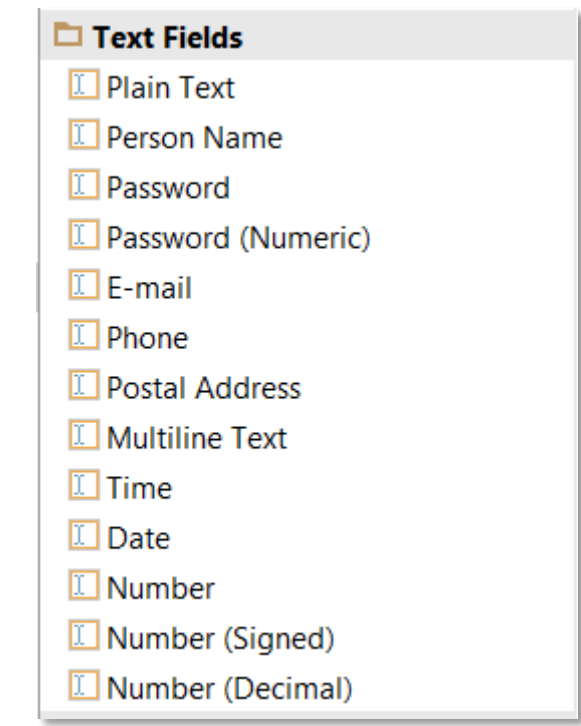

};

}

"Belgium", "France", "Italy", "Germany", "Spain"

Intent (entre<br>activtés) Thread

### **AutoComplétion**

```
public class MainActivity extends Activity {
@Override
protected void onCreate(Bundle savedInstanceState) {
            super.onCreate(savedInstanceState);
            setContentView(R.layout.activity_main);
            ArrayAdapter<String> adapter = new ArrayAdapter<String>(this,
                 android.R.layout.simple_dropdown_item_1line, COUNTRIES);
           AutoCompleteTextView textView = (AutoCompleteTextView)
                 findViewById(R.id.autoCompleteTextView1);
            textView.setAdapter(adapter);
     }
    private static final String[] COUNTRIES = new String[] {
                                                                       Adapter avec une constante de R pour 
                                                                       désigner le rendu de l'autocomplétion
                                                                       et un tableau de String
```

```
TIM 2015-2016
   2015-2016
```
Intent (entre<br>activtés) Thread

### Les différents widgets...

#### Date & Time

**BBI** TextClock

<sup>1</sup> AnalogClock

**图 DigitalClock** 

© Chronometer

<sup>20</sup> DatePicker

**ID** TimePicker

**ED** CalendarView

#### $\Box$  Expert

 $\Box$  Space

<sup>B</sup> CheckedTextView

**B** QuickContactBadge

**AD** ExtractEditText

AutoCompleteTextView

MultiAutoCompleteTextView

D NumberPicker

200mButton

<sup>@</sup> ZoomControls

MediaController

'ত GestureOverlayView

SurfaceView **E** TextureView

图 StackView **U** ViewStub

ViewAnimator

ViewFlipper

ViewSwitcher

hageSwitcher

ा TextSwitcher

AdapterViewFlipper

**Philippe Renevier Gonin - cours Android - Techniques d'Interaction et Multimodalité - septembre/novembre 2015 27 / 89**

## Quelques événements

- Une seule méthode en callback
- Défini dans View : set\_XXX\_Listener
- onTouch()From [View.OnTouchListener.](https://developer.android.com/reference/android/view/View.OnTouchListener.html)
	- This is called when the user performs an action qualified as a touch event, including a press, a release, or any movement gesture on the screen (within the bounds of the item).
- onClick() From [View.OnClickListener.](https://developer.android.com/reference/android/view/View.OnClickListener.html)
	- This is called when the user either touches the item (when in touch mode), or focuses upon the item with the navigation-keys or trackball and presses the suitable "enter" key or presses down on the trackball.
- onLongClick()From [View.OnLongClickListener.](https://developer.android.com/reference/android/view/View.OnLongClickListener.html)
	- This is called when the user either touches and holds the item (when in touch mode), or focuses upon the item with the navigation-keys or trackball and presses and holds the suitable "enter" key or presses and holds down on the trackball (for one second).
- onFocusChange()From [View.OnFocusChangeListener.](https://developer.android.com/reference/android/view/View.OnFocusChangeListener.html)
	- This is called when the user navigates onto or away from the item, using the navigation-keys or trackball.
- onKey()From [View.OnKeyListener.](https://developer.android.com/reference/android/view/View.OnKeyListener.html)
	- This is called when the user is focused on the item and presses or releases a hardware key on the device. This is only useful for hardware keyboards; a software input method has no obligation to trigger this listener.
- onCreateContextMenu()From [View.OnCreateContextMenuListener.](https://developer.android.com/reference/android/view/View.OnCreateContextMenuListener.html)
	- This is called when a Context Menu is being built (as the result of a sustained "long click"). See the discussion on context menus in the [Menus](https://developer.android.com/guide/topics/ui/menus.html#context-menu) developer guide.

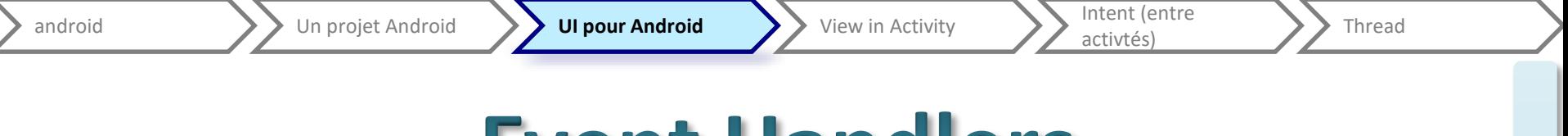

- **Event Handlers**
- Méthodes de callback par défaut dans View
	- [onKeyDown\(int, KeyEvent\)](https://developer.android.com/reference/android/view/View.htmlonKeyDown(int, android.view.KeyEvent)) Called when a new key event occurs.
	- [onKeyUp\(int, KeyEvent\)](https://developer.android.com/reference/android/view/View.htmlonKeyUp(int, android.view.KeyEvent)) Called when a key up event occurs.
	- [onTrackballEvent\(MotionEvent\)](https://developer.android.com/reference/android/view/View.htmlonTrackballEvent(android.view.MotionEvent)) Called when a trackball motion event occurs.
	- [onTouchEvent\(MotionEvent\)](https://developer.android.com/reference/android/view/View.htmlonTouchEvent(android.view.MotionEvent)) Called when a touch screen motion event occurs.
	- [onFocusChanged\(boolean, int, Rect\)](https://developer.android.com/reference/android/view/View.htmlonFocusChanged(boolean, int, android.graphics.Rect)) Called when the view gains or loses focus.

# Interception des événements

- Par surcharge
	- Appel à la méthode « super. »
- [Activity.dispatchTouchEvent\(MotionEvent\)](https://developer.android.com/reference/android/app/Activity.htmldispatchTouchEvent(android.view.MotionEvent)) This allows your [Activity](https://developer.android.com/reference/android/app/Activity.html) to intercept all touch events before they are dispatched to the window.
- [ViewGroup.onInterceptTouchEvent\(MotionEvent\)](https://developer.android.com/reference/android/view/ViewGroup.htmlonInterceptTouchEvent(android.view.MotionEvent)) This allows a [ViewGroup](https://developer.android.com/reference/android/view/ViewGroup.html) to watch events as they are dispatched to child Views.
- Refus de l'interception : [ViewParent.requestDisallowInterceptTouchEvent\(boolean\)](https://developer.android.com/reference/android/view/ViewParent.htmlrequestDisallowInterceptTouchEvent(boolean)) - Call this upon a parent View to indicate that it should not intercept touch events with [onInterceptTouchEvent\(MotionEvent\).](https://developer.android.com/reference/android/view/ViewGroup.htmlonInterceptTouchEvent(android.view.MotionEvent))

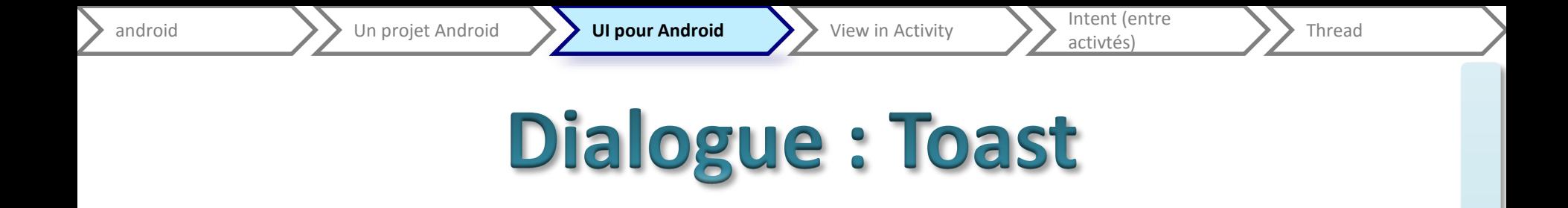

• Simple petit texte qui apparait et disparait

Context context = getApplicationContext(); CharSequence text = "le message"; int duration = Toast.LENGTH\_SHORT;

Toast toast = Toast.makeText(context, text, duration); toast.show();

• Personnalisable

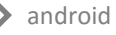

Intent (entre<br>activtés) Thread

### Menu et xml

### • Dossier menu dans res

<menu

```
xmlns:android="http://schemas.androi
d.com/apk/res/android" >
```
<item

```
android:id="@+id/tri_buttoir"
android:orderInCategory="100"
android:showAsAction="never"
```

```
android:title="@string/tri_buttoir"/
>
```
#### <item

```
android:id="@+id/tri_creation"
      android:orderInCategory="100"
      android:showAsAction="never"
android:title="@string/tri_creation"
/>
</menu>
```
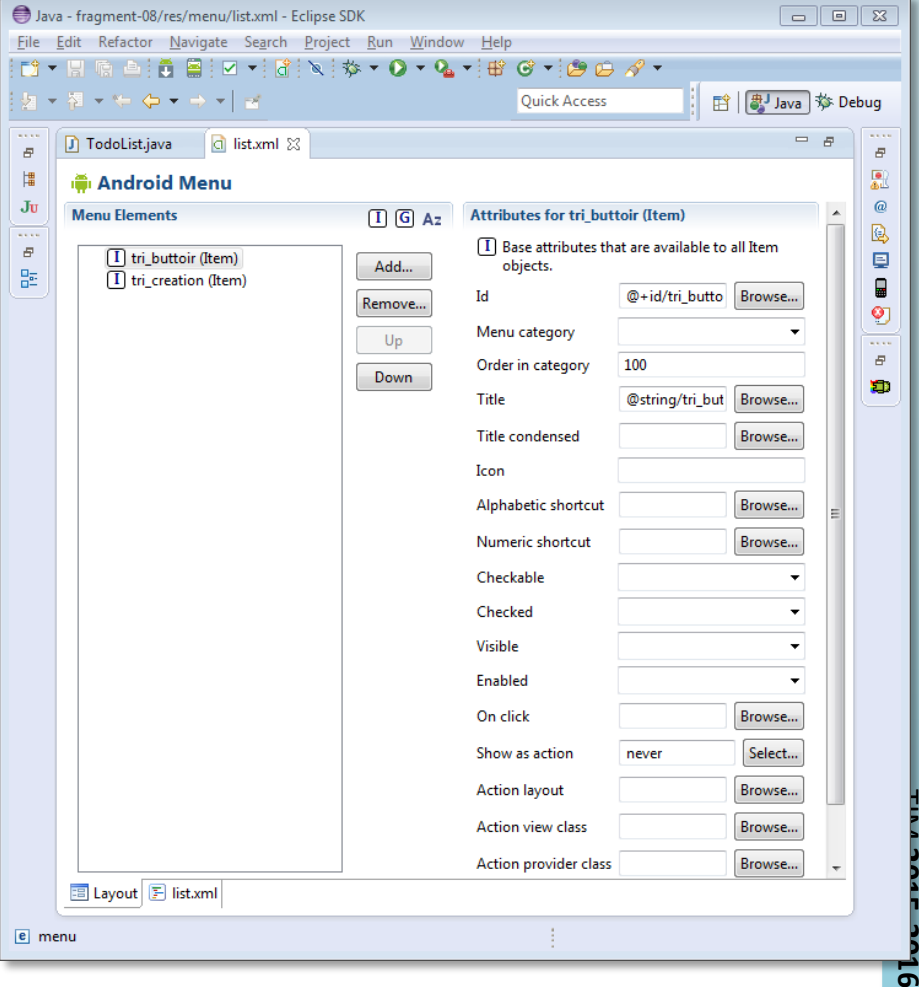

Intent (entre<br>activtés) Thread

### Menu en xml

#### • **<menu>**

Defines a [Menu](http://developer.android.com/reference/android/view/Menu.html), which is a container for menu items. A <menu> element must be the root node for the file and can hold one or more <item> and <group> elements.

#### • **<item>**

Creates a [MenuItem](http://developer.android.com/reference/android/view/MenuItem.html), which represents a single item in a menu. This element may contain a nested<menu> element in order to create a submenu.

#### • **<group>**

An optional, invisible container for <item> elements. It allows you to categorize menu items so they share properties such as active state and visibility. For more information, see the section about [Creating Menu Groups](http://developer.android.com/guide/topics/ui/menus.html#groups).

• Pour la balise item :

#### • **android:id**

A resource ID that's unique to the item, which allows the application can recognize the item when the user selects it.

- **android:icon** A reference to a drawable to use as the item's icon.
- **android:title** A reference to a string to use as the item's title.

#### • **android:showAsAction** Specifies when and how this item should

appear as an action item in the [action bar.](http://developer.android.com/guide/topics/ui/actionbar.html)

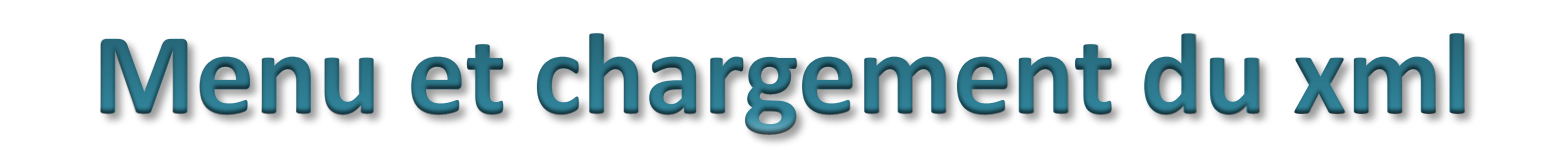

android **Intent (entre UI pour Android Intent (entre UI pour Android Intent (entre UI de Link Continued Intent<br>
android Intent (entre UI de Link Continued Intent (entre UI de Link Continued Intent Continued Intent Continue** 

• Méthode pour la création dans une Activity @Override public boolean onCreateOptionsMenu(Menu menu) { MenuInflater inflater =  $getMenulnflater()$ ; inflater.inflate(R.menu.*nom\_du\_fichier\_xml*, menu); return true;

Intent (entre<br>activtés) **Thread** 

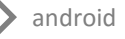

### écouter le menu

• Toujours dans une Activity @Override public boolean onOptionsItemSelected(MenuItem item) { // Handle item selection switch (item.getItemId()) { case R.id.*un\_id*: **// des actions…** return true; case R.id.*un\_autre\_id*: **// des actions en réponse à cet item là** return true; **// et ainsi de suite** default: return super.onOptionsItemSelected(item); } }

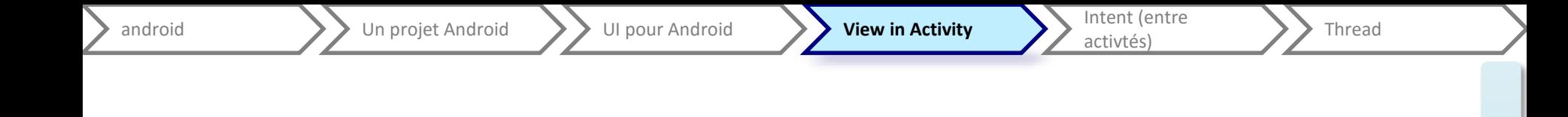

## **Evolution des vues dans une** même activité

Introduction aux fragments et à la personnalisation des Views
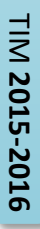

Un exemple : faire une liste

activtés) **Thread** 

- En rotation bloquée
- Un EditText, un Button, un LinearLayout
- Ajout d'un écouteur d'événement

android **V** Un projet Android UI pour Android **V View in Activity** Intent (entre

• Pour effacer un item ?

– Une sous zone : View personnalisée (extends)

– Une sous zone : avec fragment

activtés) **Thread** 

# View personnalisée (extends)

- problème pour gérer les paramètres graphiques (trouver l'équivalent xml)
- Problème pour les tailles
	- Pas encore de taille, donc getMeasuredWidth
	- Certaines tailles ne sont pas déterminables (facilement)
- Problème pour encadrer
	- Création d'une Shape
	- Code différent selon cible
- **int sdk = android.os.Build.VERSION.***SDK\_INT;*

```
if(sdk < android.os.Build.VERSION_CODES.JELLY_BEAN) {
```

```
setBackgroundDrawable(bords);
```

```
} else {
```

```
setBackground(bords);
```

```
}<br>]
```
View personnalisée (fragment)

- Cycle de vie des fragments
- Pas fait uniquement pour le graphique (connexion avec web service…)
- Ici montrer avec intégration côté programmation, mais intégration possible en XML

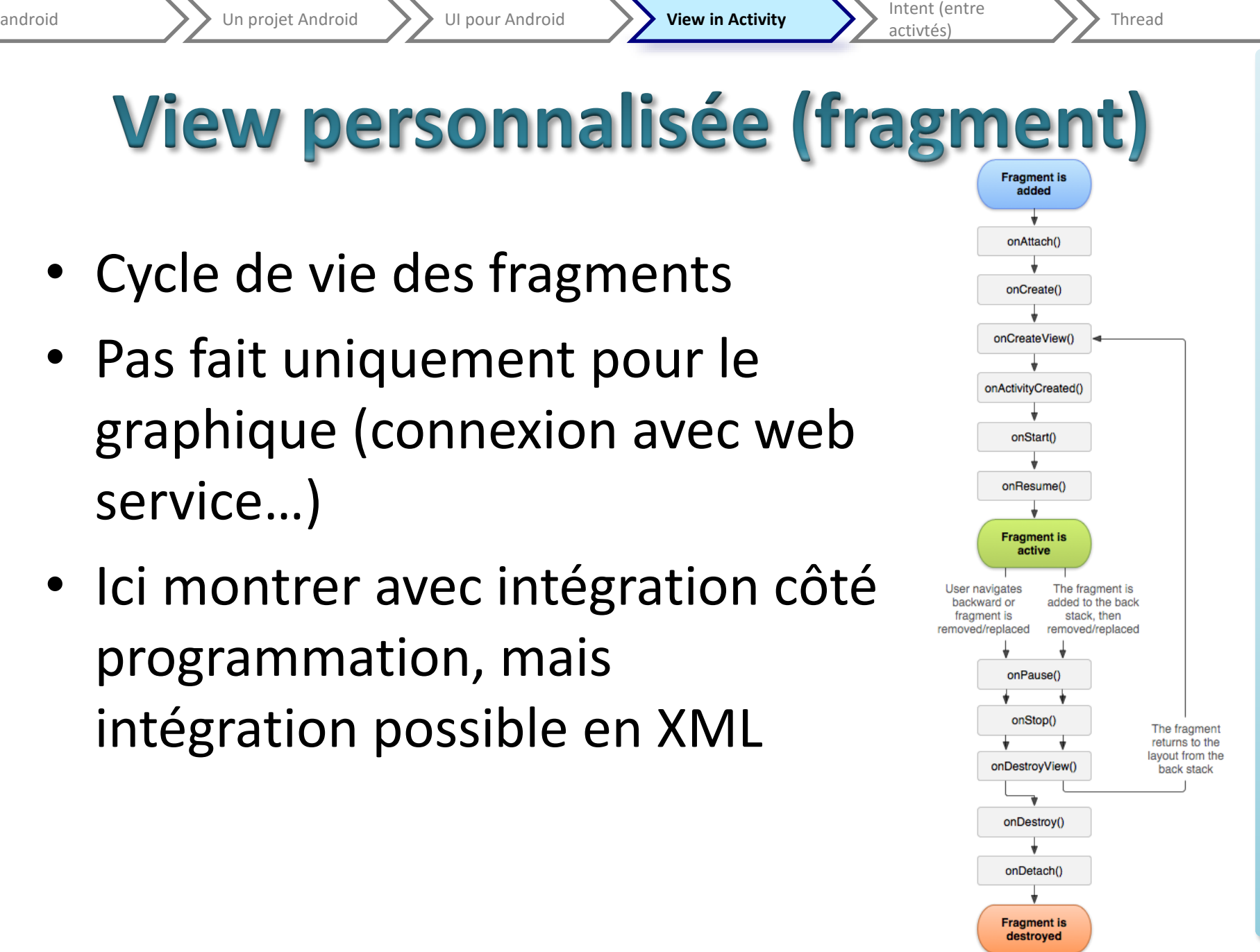

TIM 2015-2016 **2015-2016**

}

Intent (entre<br>activtés) Thread

# **Faire un Fragment**

**public class** Item **extends** Fragment {

**public void** onCreate(Bundle saved) { */\* [...] \*/* } **public** View onCreateView(LayoutInflater inflater, ViewGroup container, Bundle saved) { */\* [...] \*/* }

```
public void onStart() { 
            super.onStart(); 
            /* [...] */ 
            }
```
**public static** Item newInstance(...) {  $\angle f^*$  [...]  $\angle f$  } **public void** onSaveInstanceState(Bundle outState) { }

#### **Partie java Partie XML**

```
<RelativeLayout [...]
    android:background="@drawable/bords">
   <TextView
            android:id="@+id/textView1"
            [...]
            android:tag="note" />
   <Button
           android:id="@+id/action"
           android:tag="action"
           \left[ \ldots \right] />
   <ImageButton
            android:id="@+id/up"
           [...]
           android:tag="up" />
    <ImageButton
            android:id="@+id/down"
           [...]
            android:tag="down" />
    <TextView
           android:id="@+id/dates"
           [...]
           android:tag="dates" />
</RelativeLayout>
```
android **V** Un projet Android UI pour Android **V View in Activity** Intent (entre

Intent (entre

### **Exemple de Fragment**

**public View onCreateView(LayoutInflater inflater, ViewGroup container, Bundle saved)** 

Bundle args = getArguments(); this.**note** = args.getString(**"txt"**); **this**.**chargee** = inflater.inflate(R.layout.*item*, container, **false**);

*/\* [...] \*/* **chargee**.setTag(**"item\_"**+**myNumb**);

View noteView = **chargee**.findViewWithTag(**"note"**); */\* [...] \*/*

**return chargee**;

#### **public void onCreate(Bundle saved)**

**super**.onCreate(saved); **if** (saved == **null**) { **myNumb** = **calendrier**.getTime().getTime() ; } e**lse** { **myNumb** = saved.getLong(**"creation"**); */\* [...] \*/* }

### **Exemple de Fragment**

**public static Item newInstance(String txt, Date dateButtoir)** 

**public void onSaveInstanceState(Bundle outState)**

```
Item fragment = new Item();
Bundle args = new Bundle();
```

```
args.putString("txt", txt);
```

```
args.putSerializable("dateButtoir
"
, dateButtoir);
```

```
fragment.setArguments(args);
return fragment;
```
**super**.onSaveInstanceState(ou tState);

outState.putLong(**"creation"**, **myNumb**);

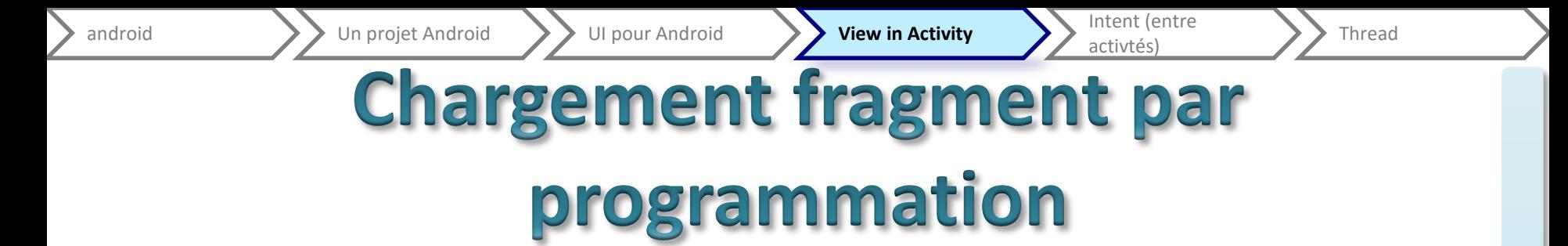

- FragmentTransaction pour déterminer les modifications
- Un commit qui met fin à la transaction
- (en faire une nouvelle pour ajouter à nouveau…)
- Échange de paramètre avec un Bundle (une map)
- Chargement d'un layout / xml avec la méthode inflate

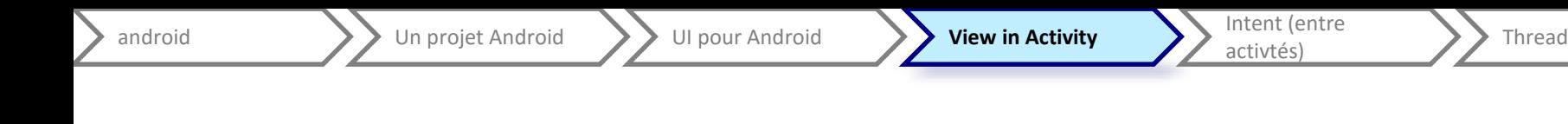

### **Gestion des fragments**

• Généralement pas besoin

- Sinon, il faut conserver des listes et faire l'association n° de fragment avec la view correspondante
	- utilisation de tag
	- interface logicielle pour la liste
		- À refaire à chaque rotation, à chaque « retour », etc.

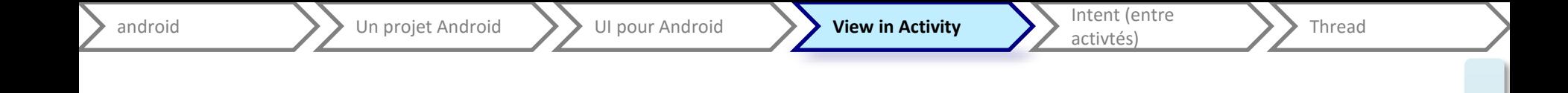

# **Faire sa propre view (dont le** dessin...)

onDraw, Canvas, Paint

#### Les méthodes à surcharger (en partie)

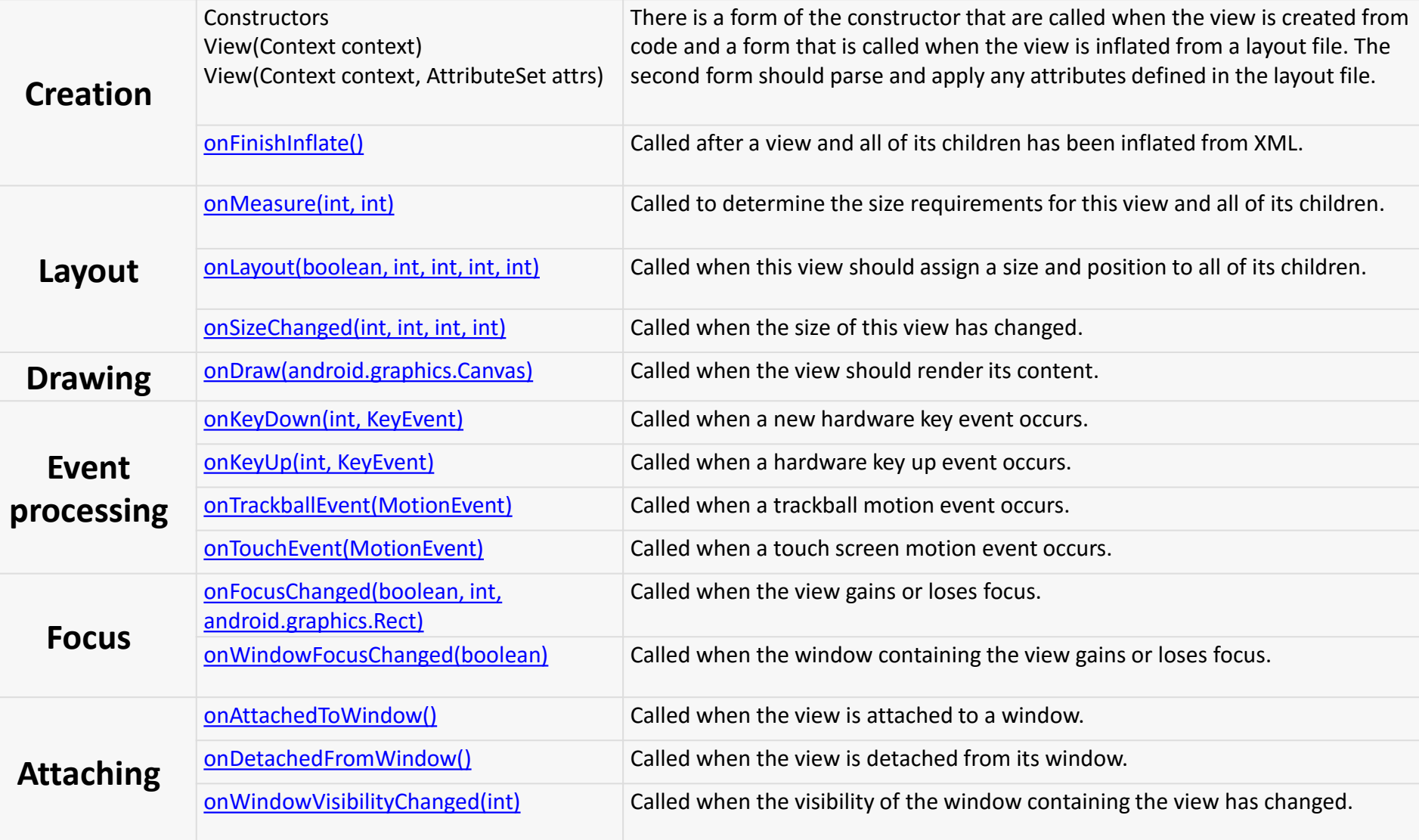

### **Méthode onDraw**

```
Paint paint = new Paint(Paint.ANTI_ALIAS_FLAG);
public void onDraw(Canvas g) {
            // ...
            paint.setColor(0x99990000);
            g.drawRect(0, 0, mySize[0], mySize[1], paint); // on remplit un rectangle couleur "saumon"
           // ...
           // elts est une liste de Polygon, soit une liste de points et une couleurs
           // on trace un polygone... en reliant tous les sommets et en rebouclant
            for(MyPolygon p : elts) {
                        paint.setColor(p.color);
                        float [] pts = p.getPoints();
                        for(int i = 0; i<pts.length-3; i=i+2) {
                                    g.drawLine(pts[i]+marges, pts[i+1]+marges, pts[i+2]+marges, 
pts[i+3]+marges, paint);
                                    }
                        g.drawLine(pts[pts.length-2]+marges, pts[pts.length-1]+marges, pts[0]+marges, 
pts[1]+marges, paint);
            }
}
```
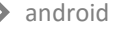

NXN

 $\mathbb{X}$ 

 $\mathbb{X}$  $\Box$  $\overline{\mathsf{X}}$ 

MXM

NXMX  $\overline{\mathsf{X}}$  $\Box$ 

NXNX

 $\bowtie$  $\boxtimes$ 

NXNXN

 $\boxtimes$  $\mathbb{M}$ 

 $\mathsf{Z} =$ 

 $\bigoplus$ 

 $R =$ 

 $\mathsf X$  $\Box$  $\boxtimes$ 

 $\square \times \square \times \square \times$ 

 $\Box$ 

 $\boxtimes$  $\mathbb{M}$  $\bowtie$ 

 $\boxtimes$ 

 $\boxtimes$ 

 $\overline{\mathsf{X}}$ 

 $\overline{\mathsf{X}}$ 

 $\boxtimes$ 

 $\Box$   $\times$ 

 $\boxtimes$ 

 $\overline{\mathsf{X}}$ 

 $\boxtimes$ 

 $\boxtimes$ M.

 $\bowtie$ 

 $9$   $\phi$   $\theta$ 

**FishEye-Test** 

□

□

□  $\boxtimes$ □  $X$   $\Box$ 

 $\Box$ 

 $\Box$ 

 $\Box$ 

 $\Box$  $\mathbb{X}$  $\Box$  $\mathbb{Z}$ 

 $\Box$  $\overline{\mathbb{X}}$  $\Box$  $\overline{\mathsf{X}}$ 

П  $\boxtimes$ 

□  $\bowtie$  $\Box$  $\Box$  $\mathbb{X}$  $\Box$  $\boxtimes$ 

NX

Intent (entre<br>activtés) Thread

 $\oslash$   $\blacktriangleright$  1:24

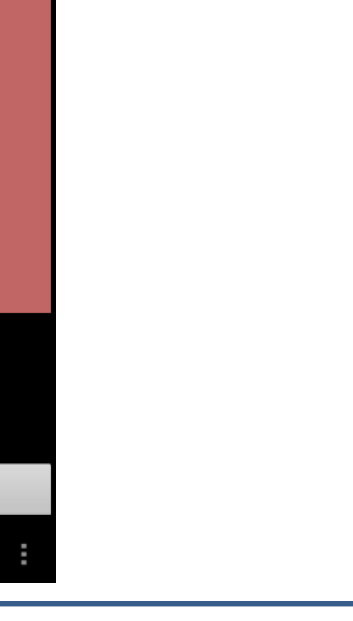

 $O =$ 

reconnaissance vocale

 $\bigcirc$ 

Π

Ū

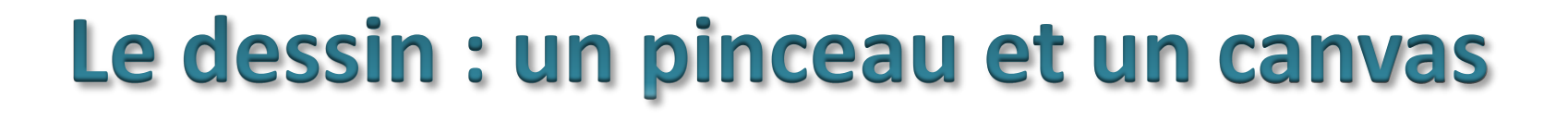

activtés) **Thread** 

- [https://developer.android.com/reference/and](https://developer.android.com/reference/android/graphics/Paint.html) roid/graphics/Paint.html
	- Création une fois pour toute

android **V** Un projet Android UI pour Android **V View in Activity** Intent (entre

- Avec des paramètres comme [ANTI\\_ALIAS\\_FLAG](https://developer.android.com/reference/android/graphics/Paint.html#ANTI_ALIAS_FLAG)
- [https://developer.android.com/reference/and](https://developer.android.com/reference/android/graphics/Canvas.html) roid/graphics/Canvas.html

– Pour dessiner…

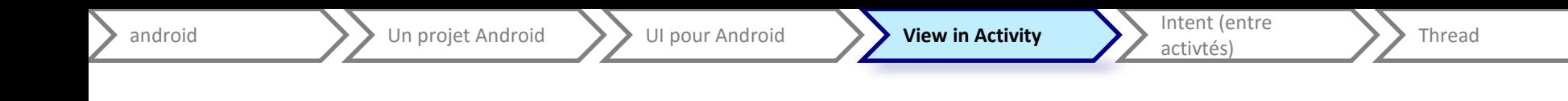

### **Intégration au xml**

- Constructeur (pour aperçu) :
	- (Context context, AttributeSet attrs)
- Balise <nom.qualifié>
- Attributs
	- values/attrs.xml
		- <declare-styleable name="DeformableImage">

<attr name="image" format="reference" />

<attr name="correction" format="boolean" />

</declare-styleable>

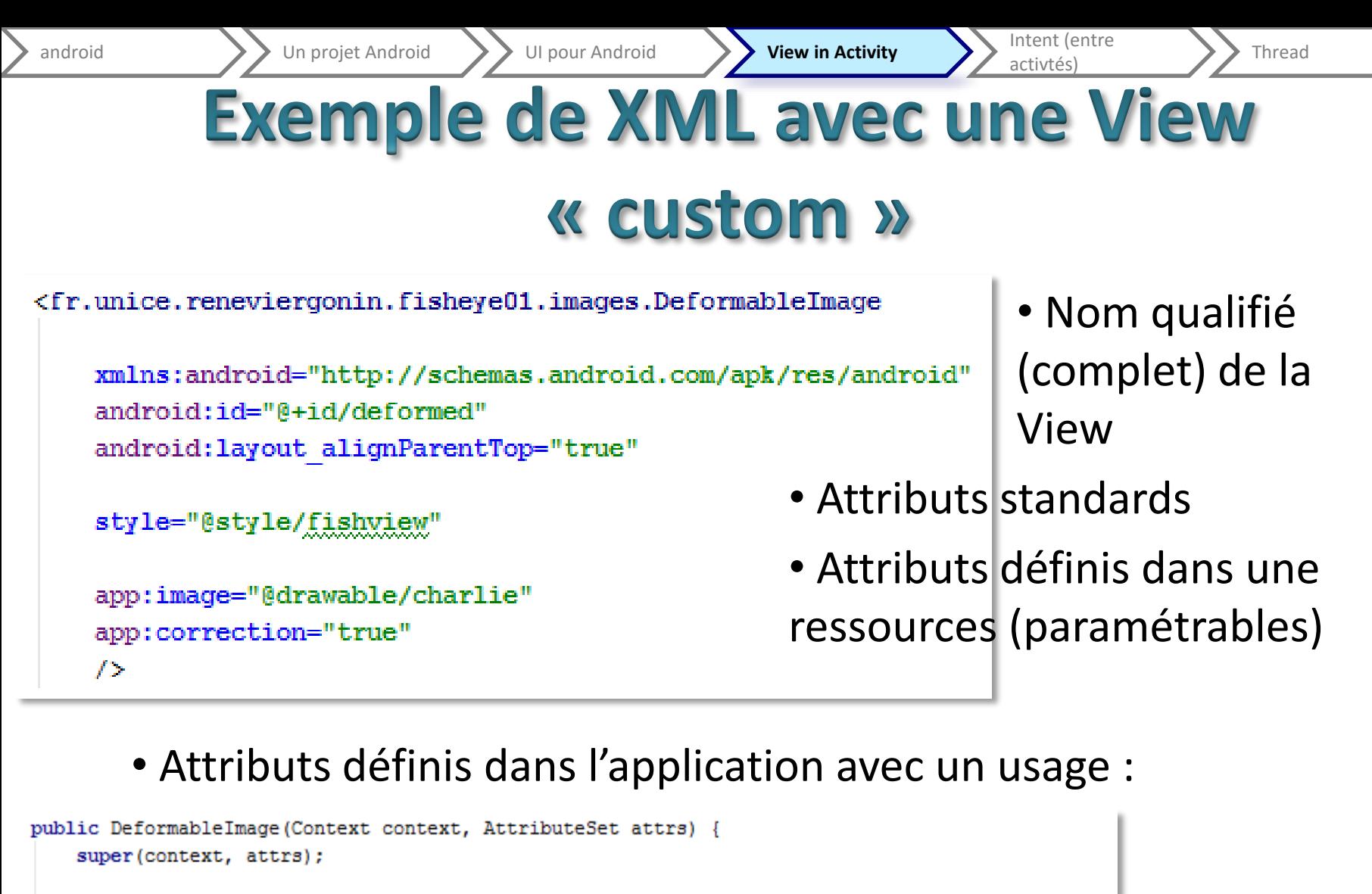

TypedArray attributes = context.obtainStyledAttributes(attrs, R.styleable.DeformableImage); int img id = attributes.getResourceId(R.styleable.DeformableImage image, R.drawable.tab); corrected = attributes.getBoolean(R.styleable.DeformableImage correction, true);  $// etc...$ 

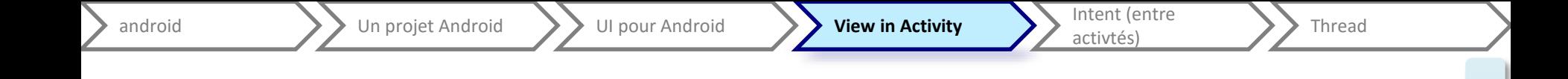

# **Activity (1)**

#### http://developer.android.com/refere nce/android/app/Activity.html

}

Intent (entre<br>activtés) **Thread** 

#### Cycle de vie

public class Activity extends ApplicationContext { protected void onCreate(Bundle savedInstanceState);

protected void onStart();

protected void onRestart();

protected void onResume();

protected void onPause();

protected void onStop();

protected void onDestroy();

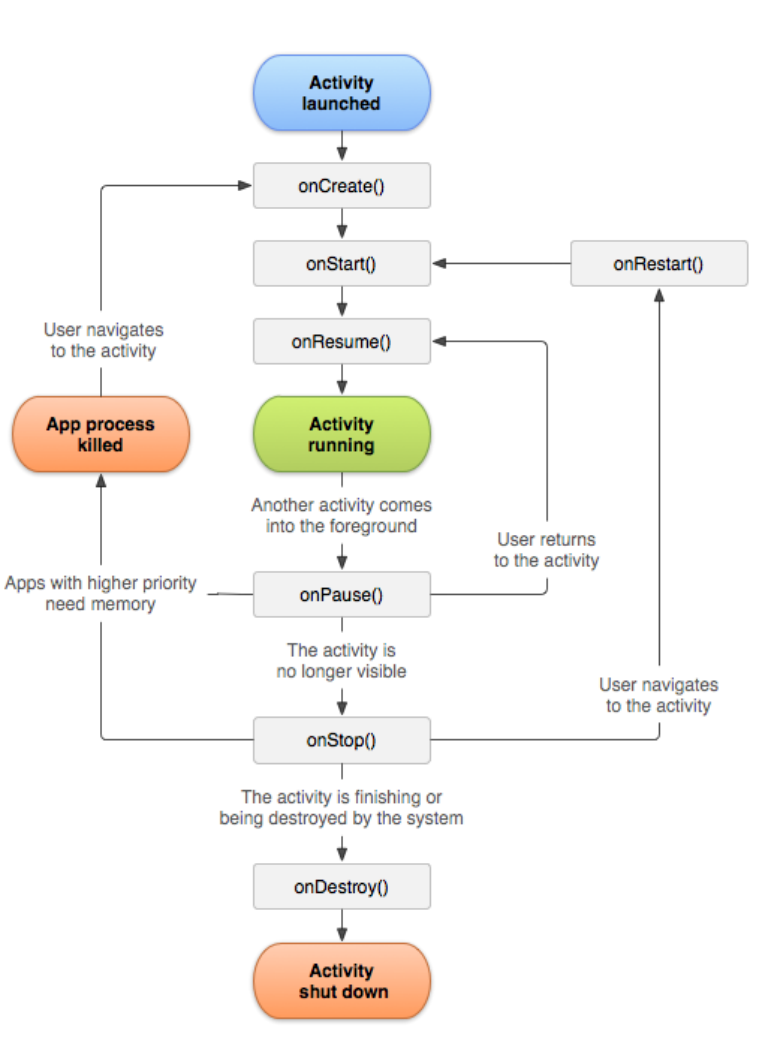

#### <http://developer.android.com/reference/android/app/Activity.html>

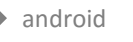

### **Rotation et bundle**

- **Caution:** "Your activity will be destroyed and recreated each time the user rotates the screen. When the screen changes orientation, the system destroys and recreates the foreground activity because the screen configuration has changed and your activity might need to load alternative resources (such as the layout)." <http://developer.android.com/training/basics/activity-lifecycle/recreating.html>
- Re-créer => refaire des objets...
- Pour les fragments, on s'en sort car il y a le paramètres (et recréer avec ce même paramètre)
- Des fonctions peuvent être appelées avant destruction
	- onSaveInstanceState pour une Activité
	- onSaveInstanceState pour un fragment
	- on peut y remplir le bundle
	- Ne pas oublier l'appel à super.xxx
- Méthode pour utiliser ce qui est sauvé
	- onCreate(Bundle saved) pour un fragment
	- onRestoreInstanceState(Bundle inState) pour une activité
- A faire évoluer… en même temps que le code…

**activiés)** Thread

## Présentation d'un exemple

- Fisheye, exemple de personnalisation d'une View
	- Intégration dans le xml <fisheye.four.image.Defor mablePolygons [...] */>*
	- Surcharge de onDraw, utilisation de Paint
- Mise en place d'un menu « simple »
	- inflate du menu dans onCreateOptionsMenu
	- onOptionsItemSelected pour réagir aux actions
	- Utilisation de invalidate() sur la vue pour la mettre à jouir

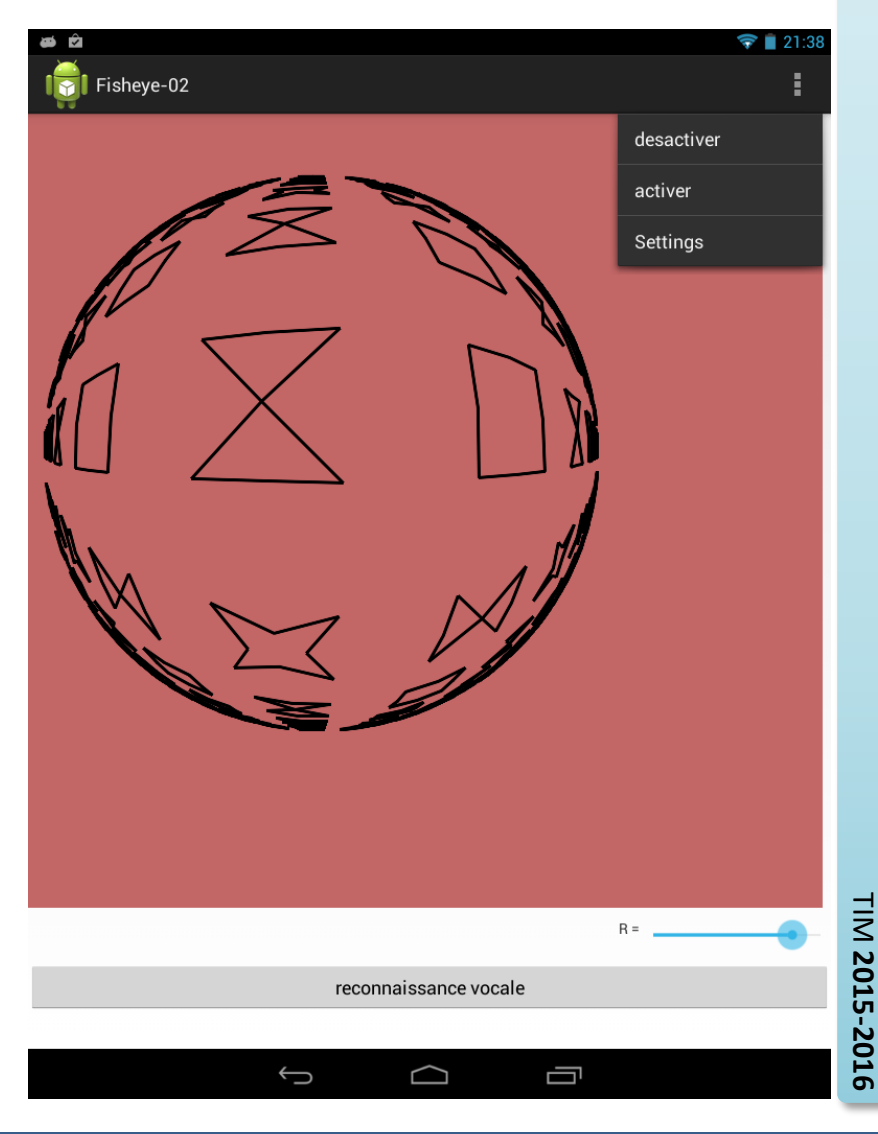

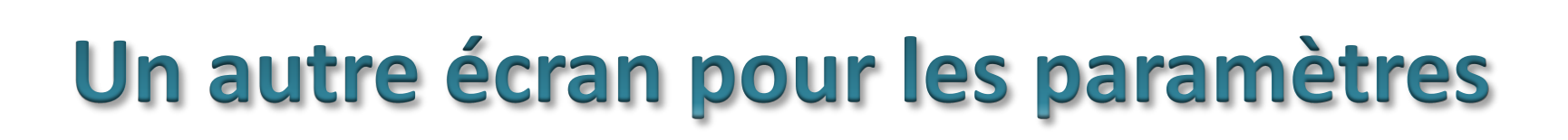

**activiés)** Thread

- Autre écran = autre activité
- Attention au cycle de vie (détruit, pas détruit ?)
- Création d'une autre activité
- Déclaration dans le manifest (après l'activité principale)

android **Intent (entre** Un projet Android View Android View in Activity **Intent (entre** 

```
<activity
  android:name=
"fisheye.four.SettingsActivity"
  android:label="@string/title_activity_settings"
  android:parentActivityName=
"fisheye.four.Fisheye">
      <meta-data
        android:name=
"android.support.PARENT_ACTIVITY"
        android:value=
"fisheye.four.Fisheye" />
</activity>
```
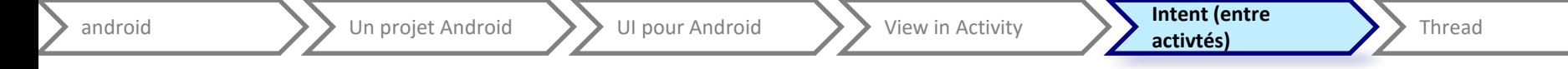

#### Lancer une activité depuis une autre

- Méthode simple : startActivity(Intent i) dans Activity
- Intent
	- Objet de communication avec l'OS
	- Dans ce cas, constructeur new Intent(Context, Class)
		- Context = activité qui lance
		- Class = le type de l'activité à lancer
	- putExtra pour ajouter des données
- Dans le onCreate de la nouvelle activité
	- getIntent( )
	- getIntent().getIntExtra("clef", val defaut);

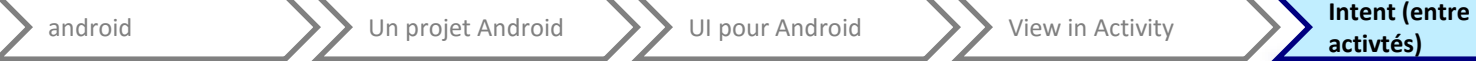

**activtés)** Thread

# Retour de données

- Lancement avec startActivityForResult
- Méthode setResult(code, intent)
	- Avec un code de retour
	- Avec un Intent (et des extra)
- Méthode de retour dans l'activité qui a lancé

```
protected void onActivityResult(int requestcode, int
resultcode, Intent data) {
   if (data == null) return ;
   Date d = (Date)data.getSerializableExtra("date");
   // etc.
}
```
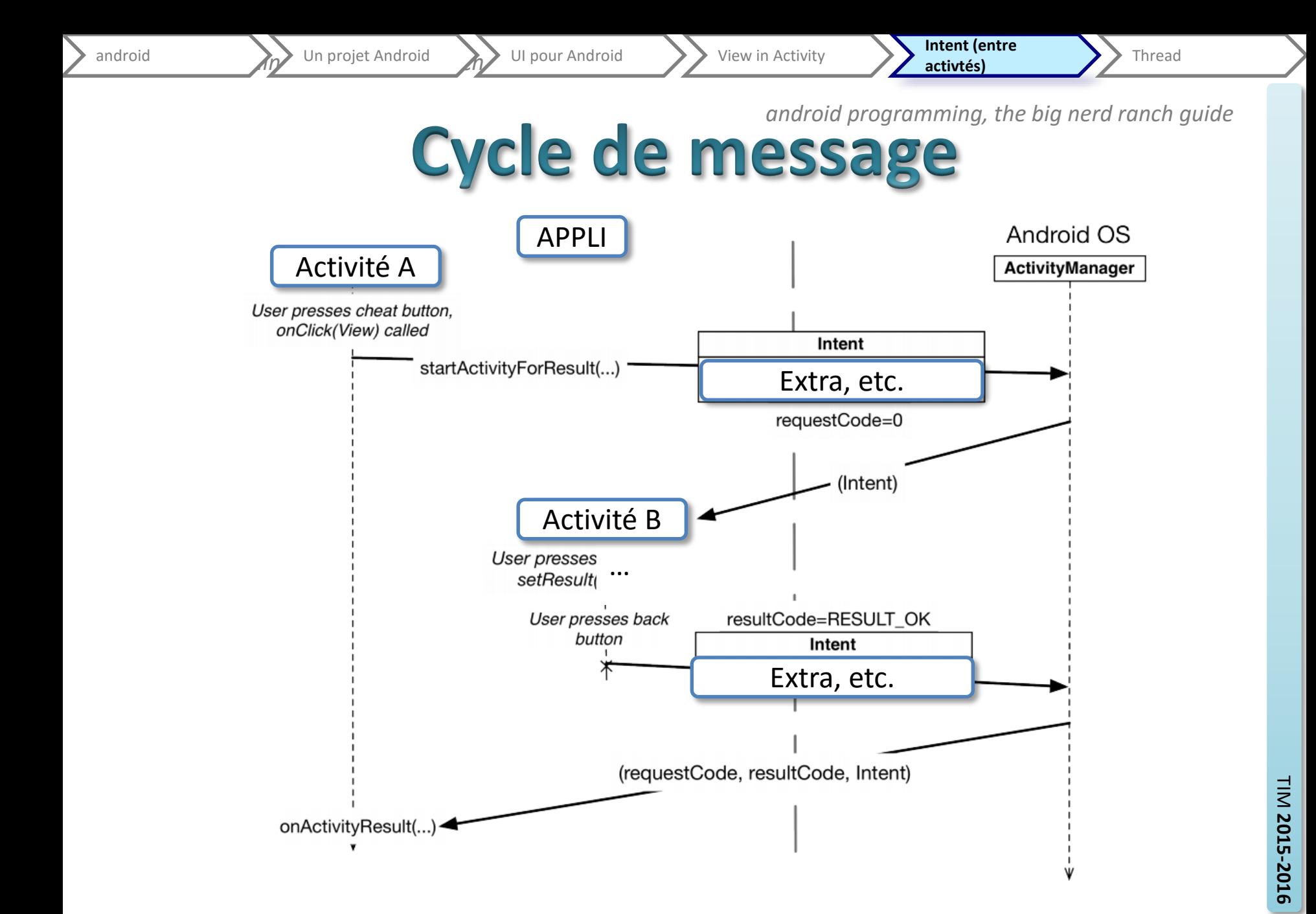

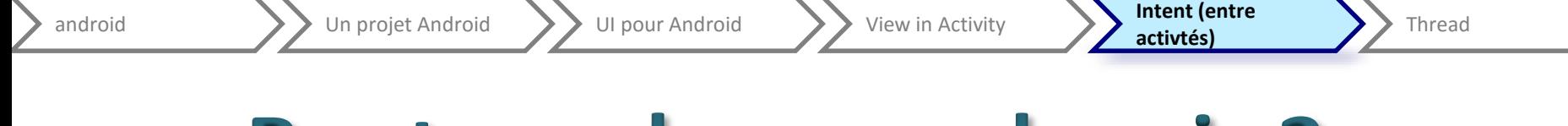

### **Bouton « home » depuis 3.x**

Affichage du bouton (dans la barre) **if (Build.VERSION.***SDK\_INT >= Build.VERSION\_CODES.HONEYCOMB) {* getActionBar().setDisplayHomeAsUpEnabled(**true);** }<br>]

```
Récupérer l'event
public boolean onOptionsItemSelected(MenuItem item) {
switch (item.getItemId()) {
      case android.R.id.home: // etc. } 
return true; }
```
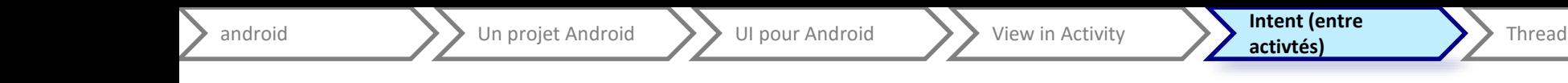

# **Deux fins possibles**

- Appel à setResults
	- Faire l'Intent de retour (putExtra pour les valeurs de retour)
	- Quitter la vue avec finish
		- Pas dans l'esprit
		- Mais l'avantage de conserver l'instance de l'activité…
- Utilisation du « up »
	- L'activité de départ repart quasiment de zéro
	- Perte du **onActivityResult**

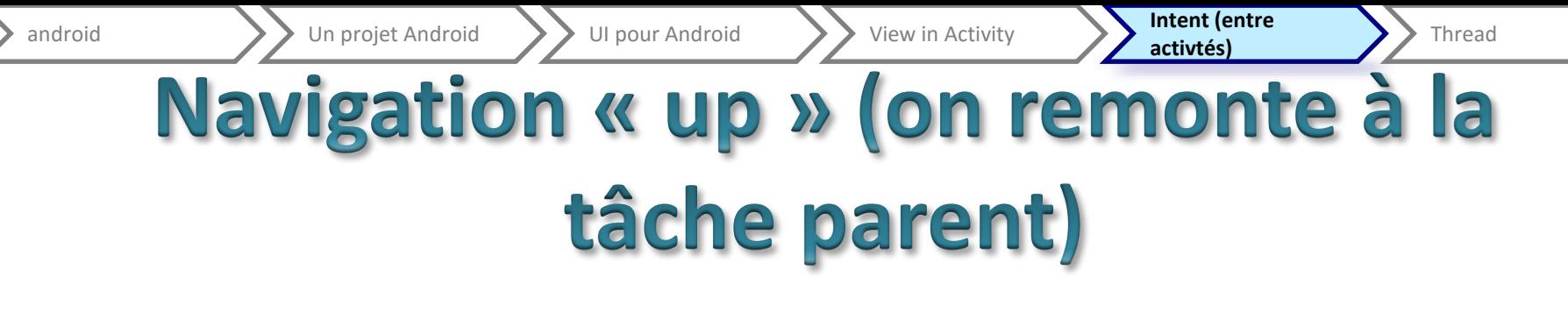

[Voir : https://speakerdeck.com/jgilfelt/this-way-up](https://speakerdeck.com/jgilfelt/this-way-up-implementing-effective-navigation-on-android)implementing-effective-navigation-on-android

// pour « relancer » l'activité parent

Intent up = NavUtils.*getParentActivityIntent(this);*

// éventuellement des valeurs de retours comme extra up.putExtra(...);

// retour à l'activité, qui repasse par onCreate, mais qui

// n'a pas été tuée (pas de onRestoreInstanceState)

NavUtils.*navigateUpTo(this,up);*

*// s'il n'y a pas de paramètre*

*//* NavUtils.navigateUpFromSameTask(this);

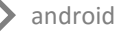

}

**activtés)** Thread

# **Tester s'il faut relancer l'activité**

- http://developer.android.com/training/implementingnavigation/ancestral.html
- if (NavUtils.shouldUpRecreateTask(this, up)) {

// This activity is NOT part of this app's task, so create a new task

// when navigating up, with a synthesized back stack. TaskStackBuilder.create(this)

// Add all of this activity's parents to the back stack .addNextIntentWithParentStack(up)

// Navigate up to the closest parent

.startActivities();

} else { // This activity is part of this app's task, so simply // navigate up to the logical parent activity. NavUtils.navigateUpTo(this, up);

android **Intent (entre** Un projet Android View Android View in Activity **Intent (entre** 

- Pour « tuer »
	- « Normalement réserver à l'OS »
	- finish() (+System.exit(0) )
	- $-$  Ftc.
- Pour relancer l'application au début à partir de là où on est :
	- Dans le manifest, pour L'activité ciblée android:launchMode="singleTop"
	- Depuis l'endroit où on veut revenir « au début »

Intent intent = new Intent(this, LActivitéPrincipale.class); intent.addFlags(Intent.FLAG ACTIVITY CLEAR TOP); intent.addFlags(Intent.FLAG\_ACTIVITY\_NEW\_TASK); startActivity(intent);

**activiés)** Thread

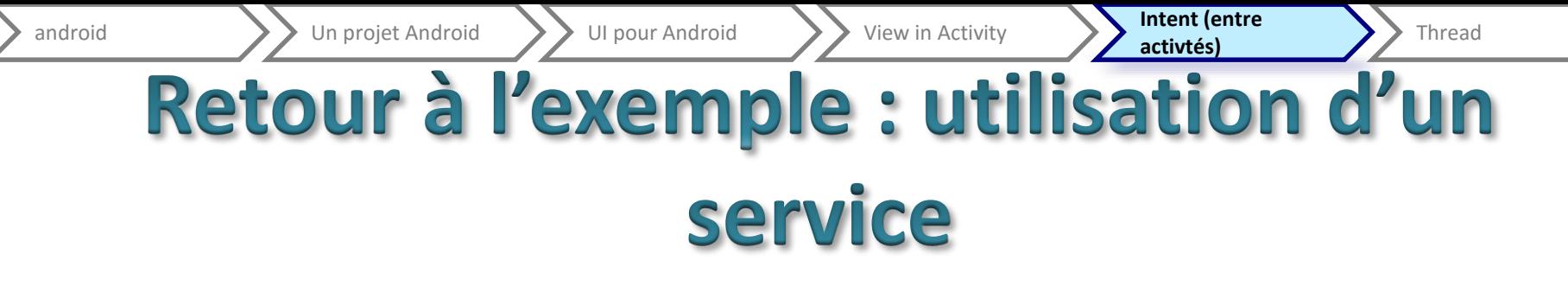

- Reconnaissance de parole de google
- Intégrée à Android

```
private static final int VOICE_RECOGNITION_REQUEST_CODE = 1234;
/**
```
\* Fire an intent to start the speech recognition activity.

\*/

@Override

#### **public void onClick(View v) {**

// lancement de l'intent avec le nom de la classe... (constante)

Intent intent = **new Intent(RecognizerIntent.***ACTION\_RECOGNIZE\_SPEECH);*

// paramètre requis pour interprétation du résultat...

intent.putExtra(RecognizerIntent.*EXTRA\_LANGUAGE\_MODEL,*

RecognizerIntent.*LANGUAGE\_MODEL\_FREE\_FORM);*

#### // titre

intent.putExtra(RecognizerIntent.*EXTRA\_PROMPT, "Fisheye - Speech recognition");*

- // VOICE RECOGNITION\_REQUEST\_CODE pour retrouver l'appel pour le résultat
- // nombre choisi par le développeur

startActivityForResult(intent, VOICE RECOGNITION REQUEST CODE);

}

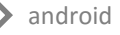

# Retour de plusieurs activités...

**protected void onActivityResult(int requestcode, int resultcode, Intent data) {**

**// test si le retour est ok et si le retours vient bien de le reco vocale**

#### **if (requestcode ==** *VOICE\_RECOGNITION\_REQUEST\_CODE && resultcode == RESULT\_OK) {*

```
ArrayList<String> matches = 
data.getStringArrayListExtra(RecognizerIntent.EXTRA_RESULTS);
```

```
// […]
}
else {
// un autre cas…
}
```
**}**

#### **Android & Thread,** des actions qui prennent du temps

Voir les thread en java indépendant d'Android [http://docs.oracle.com/javase/tutorial/essential/concurrency/](http://docs.oracle.com/javase/tutorial/index.html) [http://developer.android.com/guide/components/processes-and-threads.html](http://docs.oracle.com/javase/tutorial/index.html)

*Certaines actions prennent du temps, elles figeraient l'application (UI).* 

*Certaines actions sont interdites (car longues ou bloquantes) dans l'application*

**AsyncTask Handler** & **HandlerThread**, **CoutDownTimer**

# AsyncTask par l'exemple

• Utilisation de « worker » (AsyncTask)

android  $\sum$  Un projet Android  $\sum$  UI pour Android  $\sum$  View in Activity  $\sum$  Intent (entre

- Exemple : adresse vers coordonnées (nominatim) puis image (openstreetmap)
- V1 : l'intention, qui ne fonctionne pas
- V2 : une AsyncTask pour l'adresse
- V3 : évolution pour charger aussi l'image

activtés) **Thread** 

# Faire une requête sur le web

- Classes fourni dans java.net
- URL siteUrl = **new URL(url);**
- URLConnection conn = siteUrl.openConnection();
- // on peut vouloir suivre les redirections…
- // HttpURLConnection.*setFollowRedirects(true);*
- // ensuite on a l'InputStream… conn.getInputStream()
- // à encapsuler selon ce qu'on reçoit
- // par exemple du JSON / text / etc.

BufferedReader in = **new BufferedReader(new InputStreamReader( conn.getInputStream(), "UTF-8"));**

- **// lecture tant qu'il y a à lire**
- **while ((line = in.readLine()) != null) {** file += line; }

**// à la fin, file (une String) contient le fichier distant**

in.close();

- Alternative : package d'apache intégré dans android
	- <http://developer.android.com/reference/org/apache/http/package-summary.html>
	- **package org.apache.http**

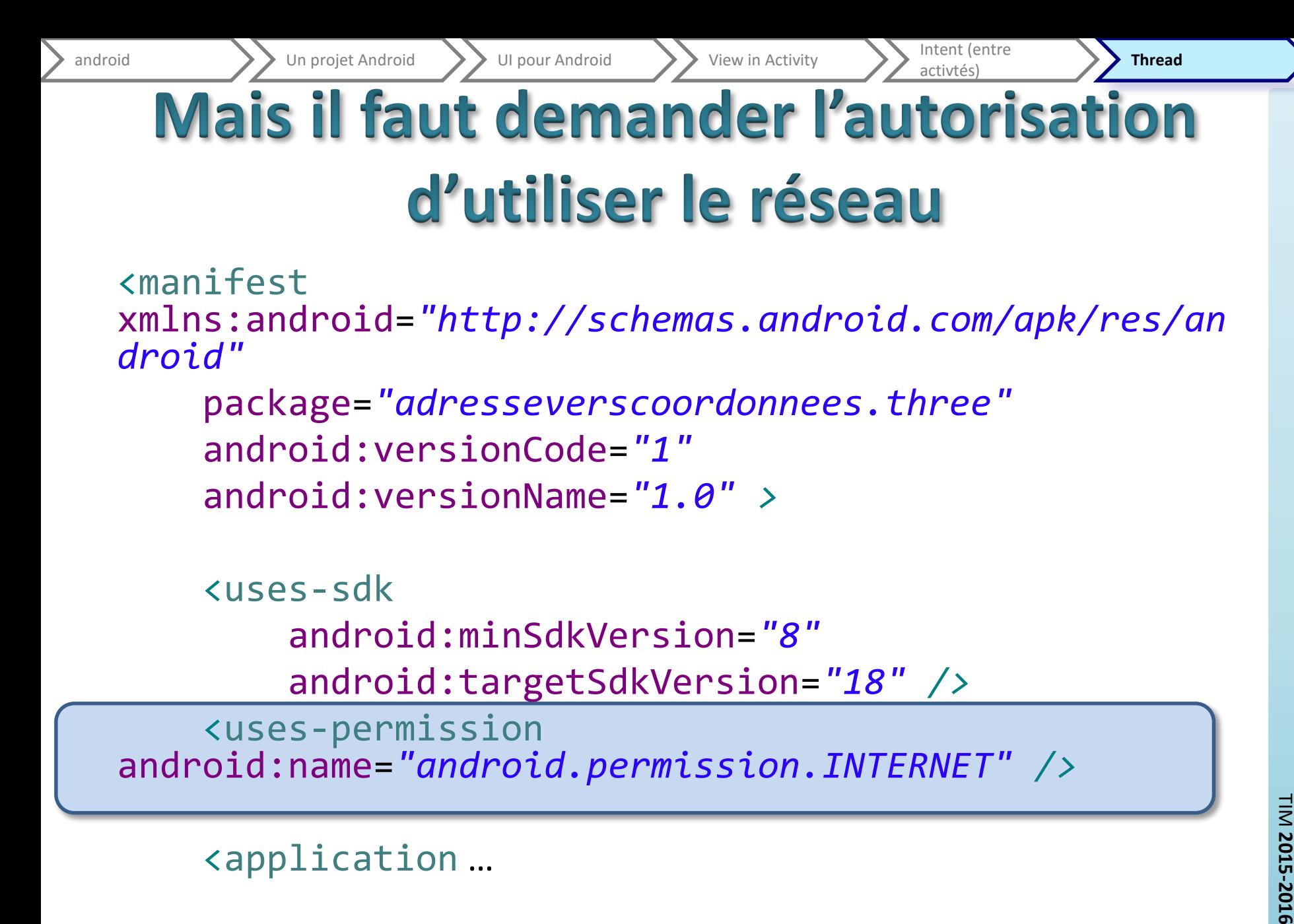

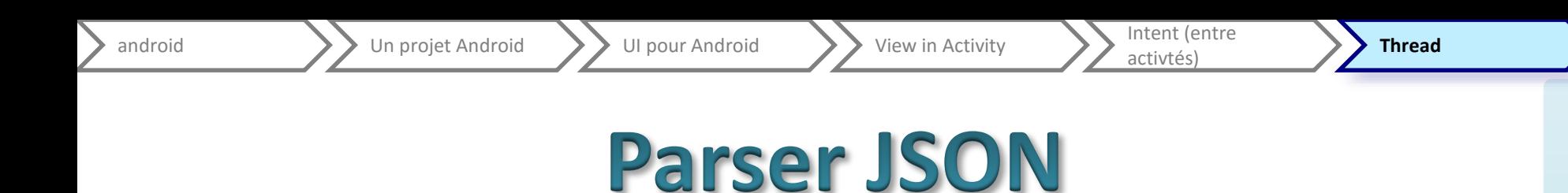

<http://developer.android.com/reference/org/json/package-summary.html>

**// on reçoit un json qui contient un tableau d'objet** JSONArray fileJson= **new JSONArray(file);**

```
// si le tableau n'est pas vide
if ((fileJson != null) && (fileJson.length() > 0)) {
     // on prend le premier élément, qui est supposé être un 
objet
     JSONObject adresseRetournee = (JSONObject) fileJson.get(0);
     result = new Object[2];
     // on retrouve la propriété « lat » de cette objet
     result[0] = (String) adresseRetournee.get("lat") ;
    // etc.
}
```
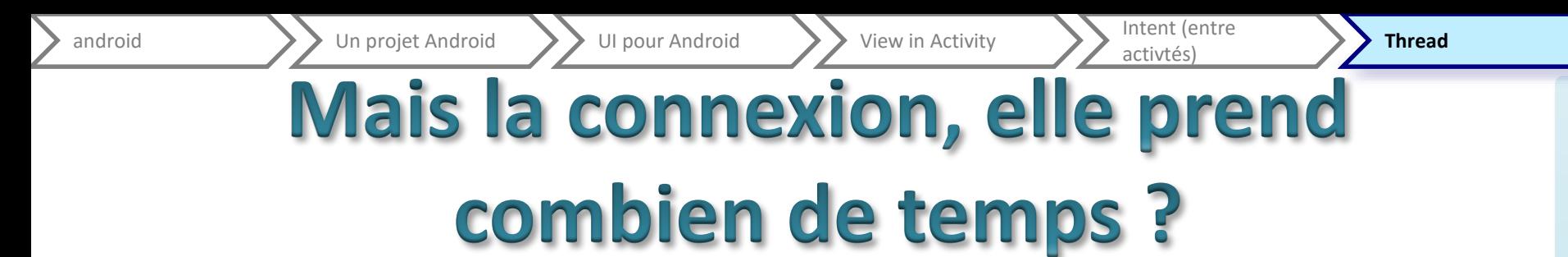

- Impossible à savoir…
- Risque de figer l'interface graphique (et l'application)…
- … mais de toutes façons, depuis 3.x, il est interdit de faire certaines choses dans le thread graphique…
- Donc, il faut faire autrement
	- Il faut un thread,
	- qui puisse faire des choses dans le graphique, plus facilement que la méthode runOnUiThread(Runnable) de la classe Activity
	- bref qui ressemble aux (Swing)Worker
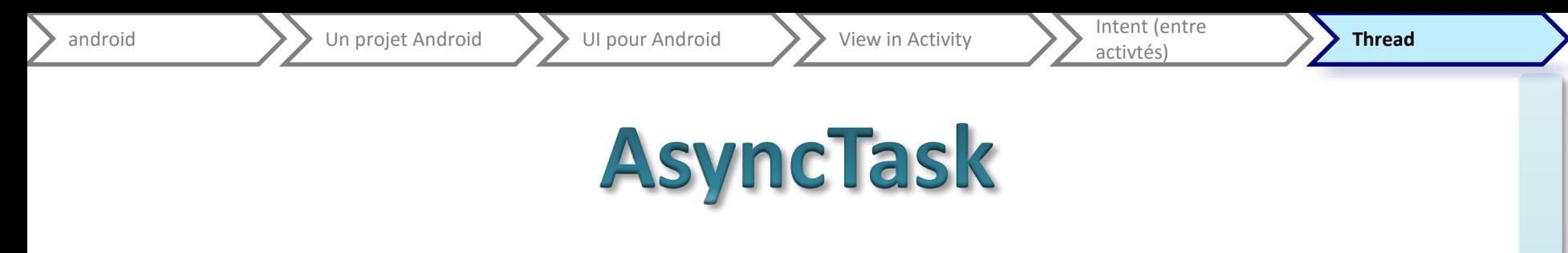

- [http://developer.android.com/reference/android/os/Async](http://developer.android.com/reference/android/os/AsyncTask.html) Task.html
- AsyncTask enables proper and easy use of the UI thread. This class allows to perform background operations and publish results on the UI thread without having to manipulate threads and/or handlers.
- AsyncTask is designed to be a helper class around [Thread](http://developer.android.com/reference/java/lang/Thread.html) and [Handler](http://developer.android.com/reference/android/os/Handler.html) and does not constitute a generic threading framework. AsyncTasks should ideally be used for short operations (a few seconds at the most.)
- If you need to keep threads running for long periods of time, it is highly recommended you use the various APIs provided by the java.util.concurrent pacakge

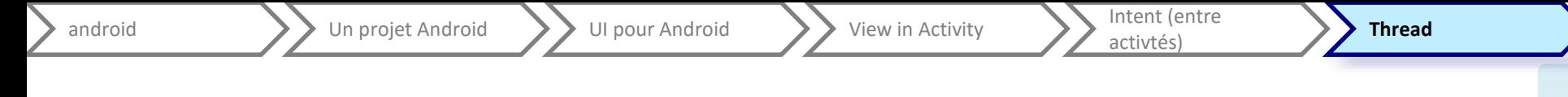

#### **Asynctask<Param, Progress, Result>**

- An asynchronous task is defined by a computation that runs on a background thread and whose result is published on the UI thread.
- An asynchronous task is defined by 3 generic types, called Params, Progress and Result, and 4 steps

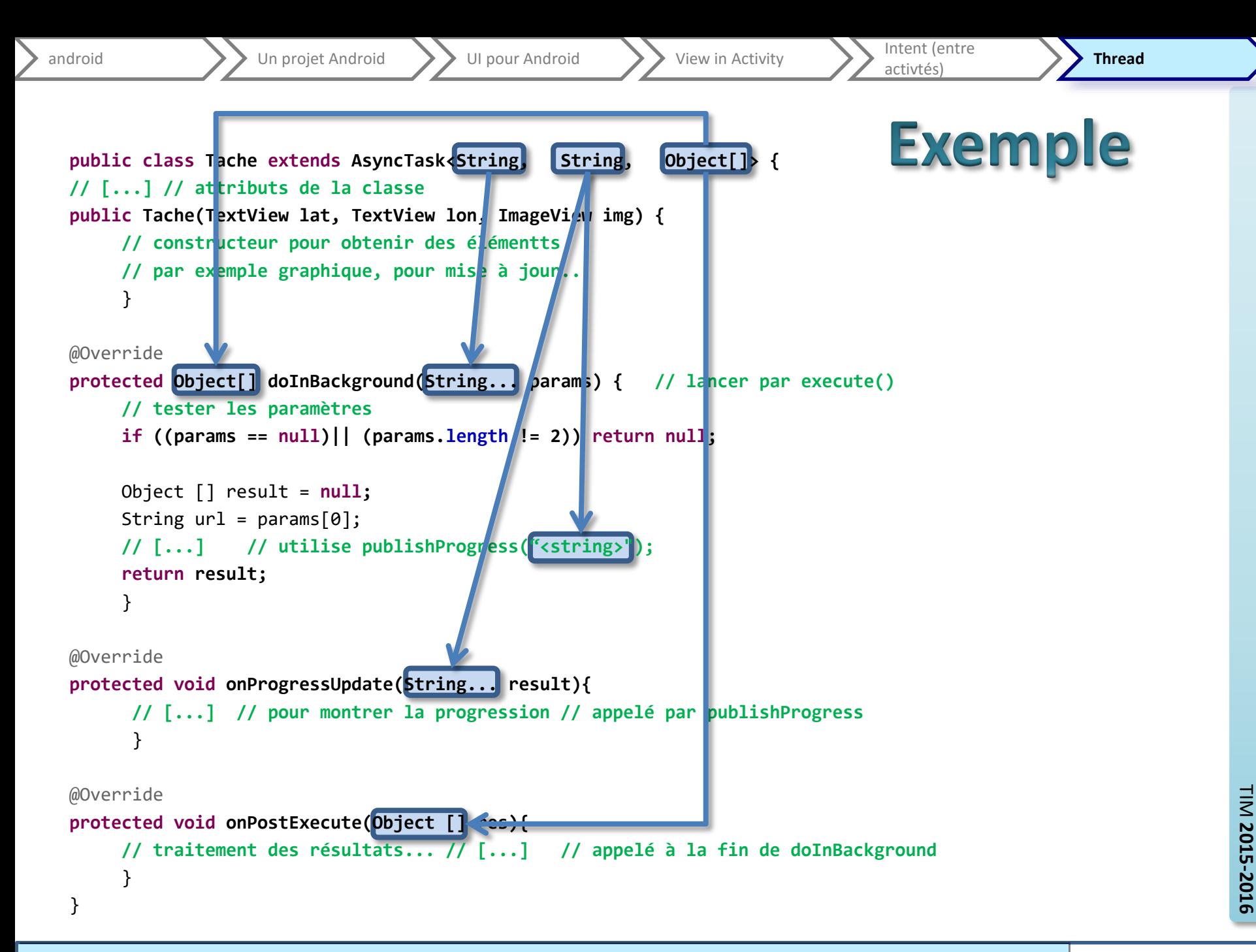

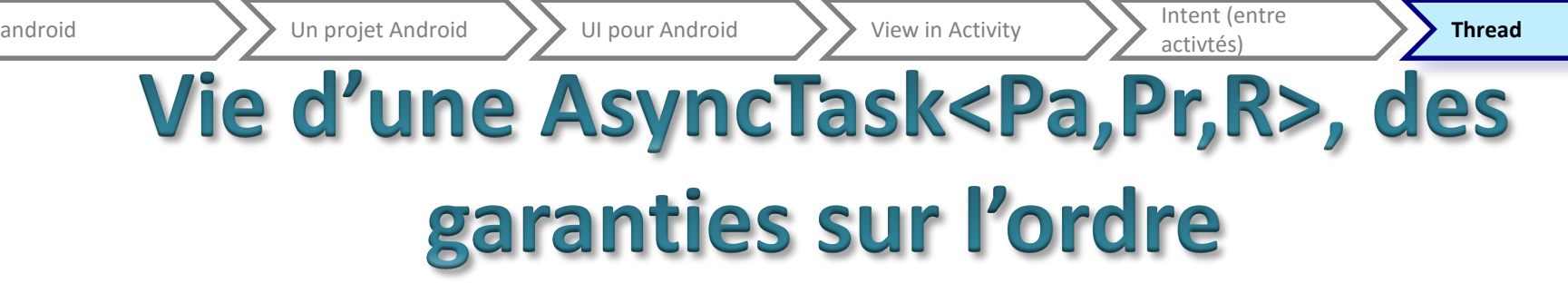

- Création (new)
- Appel à [execute\(\)](http://developer.android.com/reference/android/os/AsyncTask.htmlonPreExecute())
	- 1. [onPreExecute\(\),](http://developer.android.com/reference/android/os/AsyncTask.htmlonPreExecute()) invoked on the UI thread before the task is executed. Setup / Graphical initialization (progress bar)
	- 2. [doInBackground\(Params...\)](http://developer.android.com/reference/android/os/AsyncTask.htmldoInBackground(Params...)), invoked on the background thread immediately after [onPreExecute\(\)](http://developer.android.com/reference/android/os/AsyncTask.htmlonPreExecute())

This step is used to perform background computation that can take a long time.

The result of the computation must be returned by this step and will be passed back to the last step.

- 3. [onProgressUpdate\(Progress...\),](http://developer.android.com/reference/android/os/AsyncTask.htmlonProgressUpdate(Progress...)) invoked on the UI thread after a call to [publishProgress\(Progress...\)](http://developer.android.com/reference/android/os/AsyncTask.htmlpublishProgress(Progress...)) from [doInBackground.](http://developer.android.com/reference/android/os/AsyncTask.htmldoInBackground(Params...)) The timing of the execution is undefined. For user feedback.
- 4. [onPostExecute\(Result\),](http://developer.android.com/reference/android/os/AsyncTask.htmlonPostExecute(Result)) invoked on the UI thread after the background computation finishes. The result of the background computation is passed to this step as a parameter.
- Cancel: [cancel\(boolean\)](http://developer.android.com/reference/android/os/AsyncTask.htmlcancel(boolean)).
	- [isCancelled\(\)](http://developer.android.com/reference/android/os/AsyncTask.htmlisCancelled()) return true.
	- [onCancelled\(Object\)](http://developer.android.com/reference/android/os/AsyncTask.htmlonCancelled(Result)) instead of [onPostExecute](http://developer.android.com/reference/android/os/AsyncTask.htmlonPostExecute(Result))
	- checking **[isCancelled\(\)](http://developer.android.com/reference/android/os/AsyncTask.htmlisCancelled())** periodically in [doInBackground\(Object\[\]\)](http://developer.android.com/reference/android/os/AsyncTask.htmldoInBackground(Params...))

android  $\sum$  Un projet Android  $\sum$  UI pour Android  $\sum$  View in Activity  $\sum$  Intent (entre

- The AsyncTask class must be loaded on the UI thread.
- The task instance must be created on the UI thread.
- [execute\(Params...\)](http://developer.android.com/reference/android/os/AsyncTask.htmlexecute(Params...)) must be invoked on the UI thread.
- Do not call [onPreExecute](http://developer.android.com/reference/android/os/AsyncTask.htmlonPreExecute()), [onPostExecute,](http://developer.android.com/reference/android/os/AsyncTask.htmlonPostExecute(Result)) [doInBackground](http://developer.android.com/reference/android/os/AsyncTask.htmldoInBackground(Params...)), [onProgressUpdate](http://developer.android.com/reference/android/os/AsyncTask.htmlonProgressUpdate(Progress...)) manually.
- The task can be executed only once

Intent (entre<br>activtés) **Thread** 

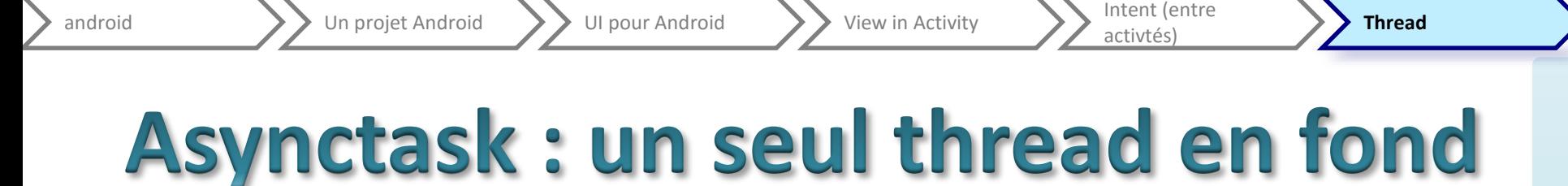

- Starting with [HONEYCOMB,](http://developer.android.com/reference/android/os/Build.VERSION_CODES.html#HONEYCOMB) tasks are executed on a single thread to avoid common application errors caused by parallel execution.
- If you truly want parallel execution, you can invoke [executeOnExecutor\(java.util.concurrent.Exec](http://developer.android.com/reference/android/os/AsyncTask.htmlexecuteOnExecutor(java.util.concurrent.Executor, Params...)) utor, Object[]) wit[hTHREAD\\_POOL\\_EXECUTOR.](http://developer.android.com/reference/android/os/AsyncTask.html#THREAD_POOL_EXECUTOR)

## **Android et les threads**

- Similaire à java
	- [http://developer.android.com/guide/components](http://developer.android.com/guide/components/processes-and-threads.html) /processes-and-threads.html
	- Pensez à onResume / onPause et onRestart / onStop, etc.
- Ou lié à des services
	- [http://developer.android.com/guide/components](http://developer.android.com/guide/components/services.html) /services.html

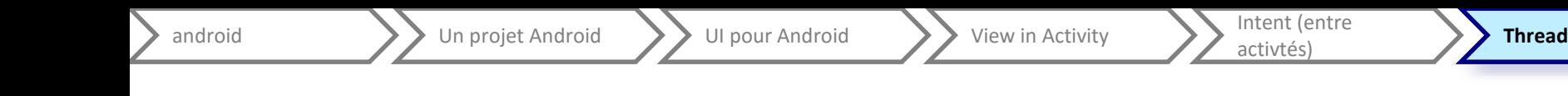

## Retour sur l'exemple

- Tache a besoin
	- D'éléments graphiques pour les mettre à jour
	- D'une url, d'un message par défaut
- Tache retourne
	- Des coordonnées (latitude, longitude)
	- Une image (enfin, si c'est ok)
- Publication de l'avancement : du texte

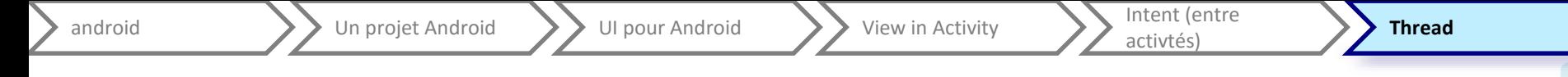

### **Dans le DolnBackground et ensuite...**

- On recherche un json
	- C.f; exemple ci-dessus
- On recherche une image
	- Création d'une Bitmap à partir d'un InputStream
- Pour les résultats
	- Appels à des setters
	- Mise à jour avec invalidate( )
	- Masquer / montrer l'image

Intent (entre<br>activtés) **Thread** 

### **Handler & Looper**

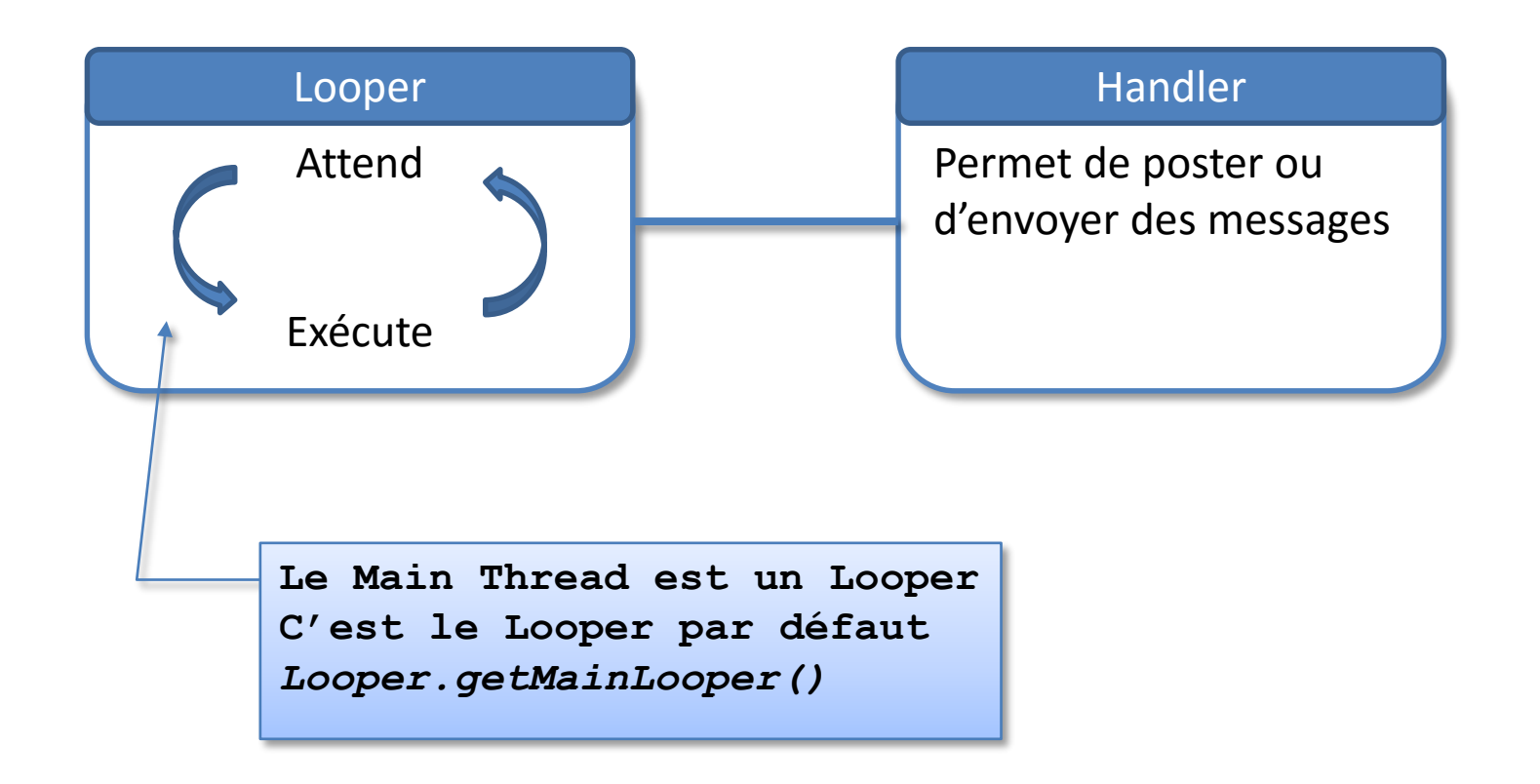

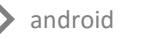

## **Handler, post**

- Handler handler = new Handler()
	- En paramètre, un Looper est possible, c.f. HandlerThread
	- Par défaut Looper = Main Thread
- Utilisable « de partout »
	- Exécution sur le Looper Thread
	- Par défaut sur le Main Thread
- handler.post(*Runnable*)
	- postAtFrontOfQueue
	- postDelayed avec un second paramètre un délai (long, en ms)
	- postAtTime avec un second paramètre un temps (long, en ms)
		- Date, System.uptimeMillis()+ …
- handler.removeCallbacks(r)
	- Garder une référence vers le Runnable r
	- Si pas encore exécuté, pas lancé ; sinon, c'est trop tard

## Handler, send (1)

- Plutôt que poster des Runnable, envoyer des messages
	- Tâches connues à l'avance
	- Economie en mémoire (moins d'objet)
- Message
	- <http://developer.android.com/reference/android/os/Message.html>
	- Des champs publics (facile d'accès)
	- Avec un « id » : message.what
	- Avec des données
		- get/setData => un **Bundle**
		- ou int .arg1 / .arg2 et Object obj
- Création par fabrique
	- Message.obtain
	- avec différents paramètres : handler (pour le champ replyTo), what, arg1, arg2, obj
	- Ex: Message.obtain(handler, 42, "réponse à la grande question sur la vie, l'univers et le reste");

Intent (entre<br>activtés) **Thread** 

# Handler, send (2)

- Pour envoyer sendMessage
	- sendMessage
	- sendMessageAtFrontOfQueue
	- sendMessageDelayed avec un second paramètre un délai (long, en ms)
	- sendMessageAtTime avec un second paramètre un temps (long, en ms)
- Variante avec sendEmptyMesssage(int what)
- Pour annuler (si pas encore traité) : removeMessage(int what)
	- Car message recyclé dans la fabrique

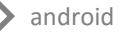

### Handler, send (3) traiter les messages

- Délégation à un Handler.Callback
	- [handleMessage](http://developer.android.com/reference/android/os/Handler.Callback.htmlhandleMessage(android.os.Message))[\(Message](http://developer.android.com/reference/android/os/Message.html) msg)
	- En paramètre du constructeur du Handler (seul ou après le looper)
- Surcharge de la méthode handleMessage(Message msg)
	- Appelé par défaut par le Looper
	- Appel par défaut (si pas surchargée) le Handler.Callback
	- Déclaration en classe à part entière (ou en classe static) pour éviter un nettoyage mémoire intempestif
- Possible de combiner les deux
	- dans la méthode surchargée handleMessage, appel à super. handleMessage

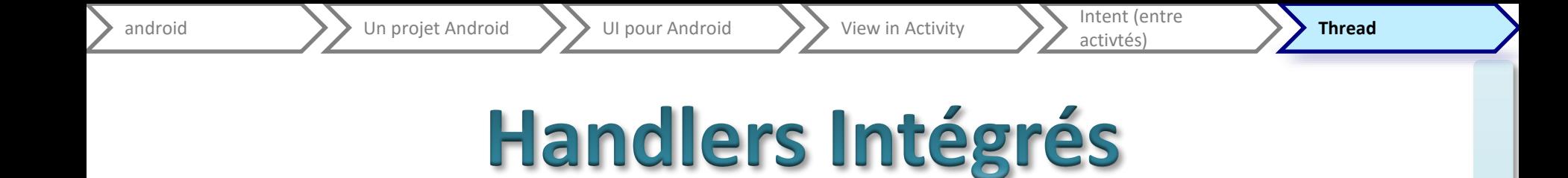

• Méthode post de View

 $-$  view.post(new Runnable() {  $/* ... * /$  } );

• Méthode runOnUiThread de Activity

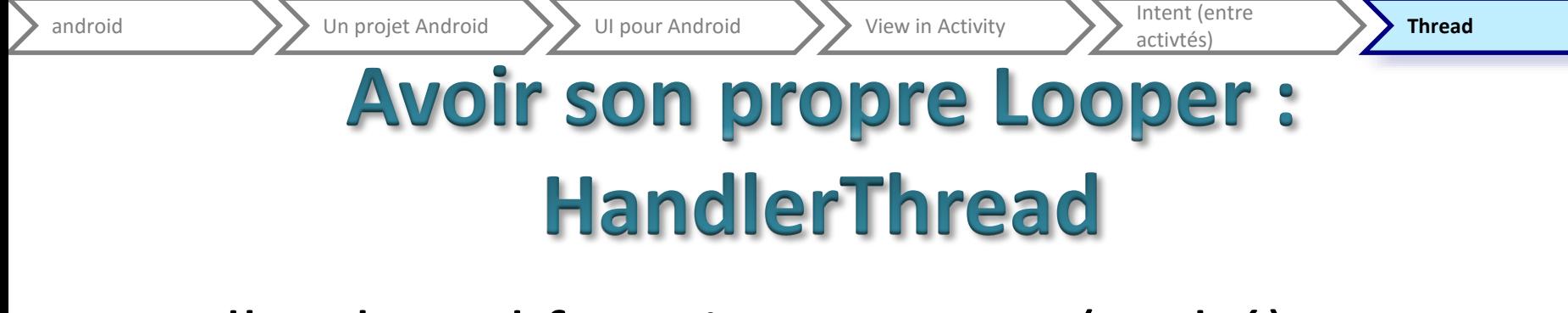

- HandlerThread fournit un Looper (caché)
- // création du HandlerThread, avec un priorité basse pour ne // pas surcharger le système HandlerThread encapsuleLooper = new HandlerThread("un nom", Process.THREAD PRIORITY BACKGROUND); encapsuleLooper.start(); // obligatoire !

// création du handler Handler handler = new Handler ( encapsuleLooper.getLooper() ); // les posts et messages seront traité sur encapsuleLooper

### **CoutDownTimer**

- Classe Abstraite à compléter
	- onTick
	- onFinish
- Constructeur CountDownTimer(**long** millisInFuture, **long** countDownInterval)
	- millisInFuture : délai en ms pour la fin
	- countDownInterval : délai en ms pour évolution intermédiaire
- Utilise un handler
	- Sur le thread « principal »
	- Utilise sendMessageDelayed
	- Appel selon le temps restant
		- onTick (**long** millisUntilFinished) s'il reste du temps
		- onFinish() à la fin (dépassement possible)
	- Accès à tout ce qui est graphique